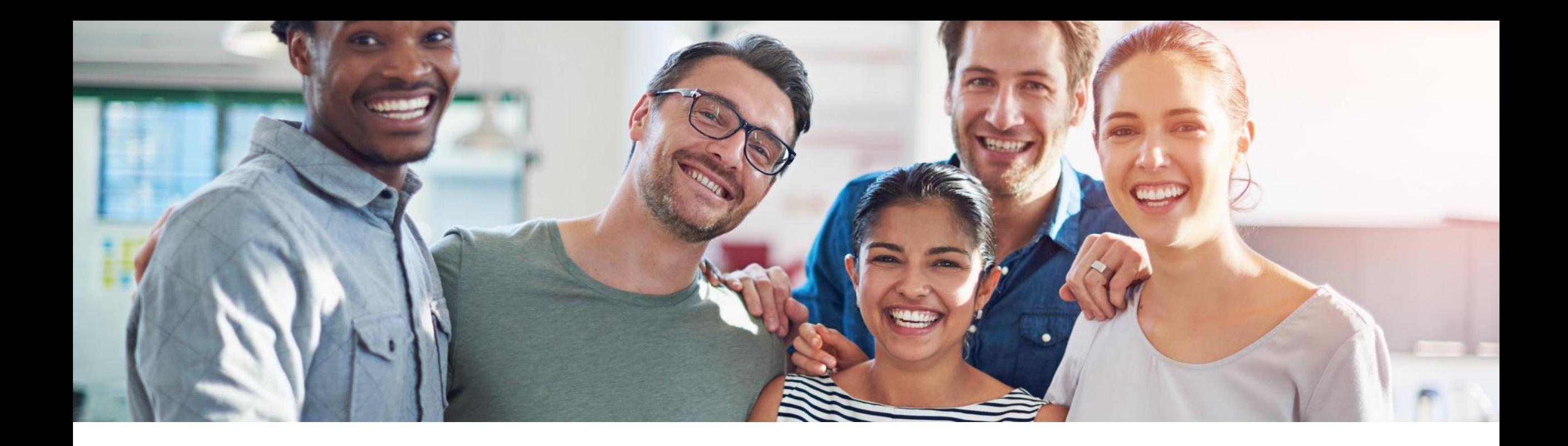

# **2211 Release Feature Overview and Q&A – Business Network**

Rob Jones 2 November 2022

PUBLIC

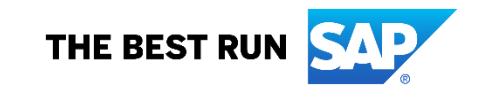

## **Important notice**

The information in this presentation is confidential and proprietary to SAP and may not be disclosed without the permission of SAP. Except for your obligation to protect confidential information, this presentation is not subject to your license agreement or any other service or subscription agreement with SAP. SAP has no obligation to pursue any course of business outlined in this presentation or any related document, or to develop or release any functionality mentioned therein.

This presentation, or any related document and SAP's strategy and possible future developments, products and or platforms directions and functionality are all subject to change and may be changed by SAP at any time for any reason without notice. The information in this presentation is not a commitment, promise or legal obligation to deliver any material, code or functionality. This presentation is provided without a warranty of any kind, either express or implied, including but not limited to, the implied warranties of merchantability, fitness for a particular purpose, or non-infringement. This presentation is for informational purposes and may not be incorporated into a contract. SAP assumes no responsibility for errors or omissions in this presentation, except if such damages were caused by SAP's intentional or gross negligence.

All forward-looking statements are subject to various risks and uncertainties that could cause actual results to differ materially from expectations. Readers are cautioned not to place undue reliance on these forward-looking statements, which speak only as of their dates, and they should not be relied upon in making purchasing decisions.

# **Agenda**

#### **Logistics**

General Release Information

#### Key Feature Discussions

- General items
- Network
- Supply Chain

### Reminders

#### **During the session, demonstration / video access**

- **.** If not already visible when the speaker starts video playback, click the Media Player button on the bottom of the screen to see the video.
- **The Media Player window may be "hidden" behind other** windows if you have multiple open

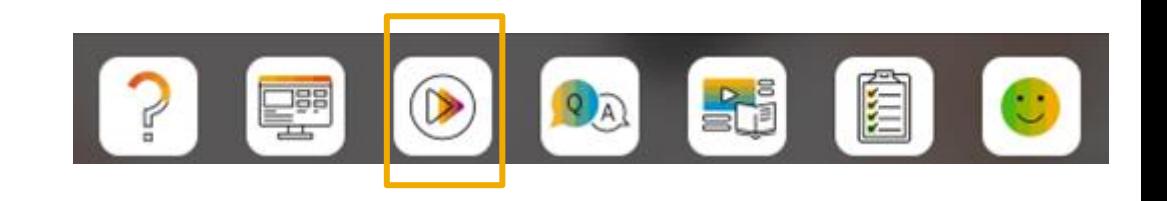

#### **To Ask a Question, please use the ON24 Q & A Panel**

- **.** If not already visible, click the Q&A button at the bottom of the screen.
- Type your question in the "Enter your question here" area.
- Click Submit.

The Presenter and/or Panelists will attempt to answer your question online or via the audio feed as close to the time the question is asked as possible.

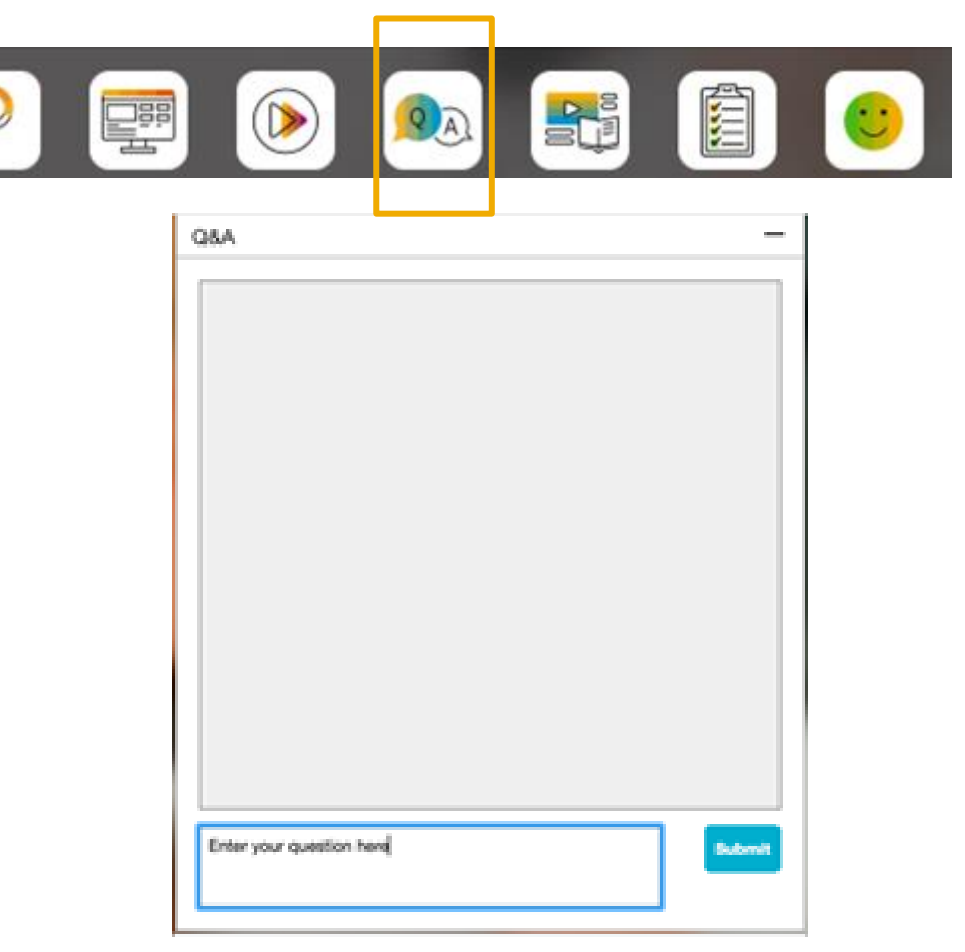

#### **To view resources, please use the button noted**

- **.** If not already visible, click the Resources button
- **A** variety of links directly to content associated with features from the release will appear

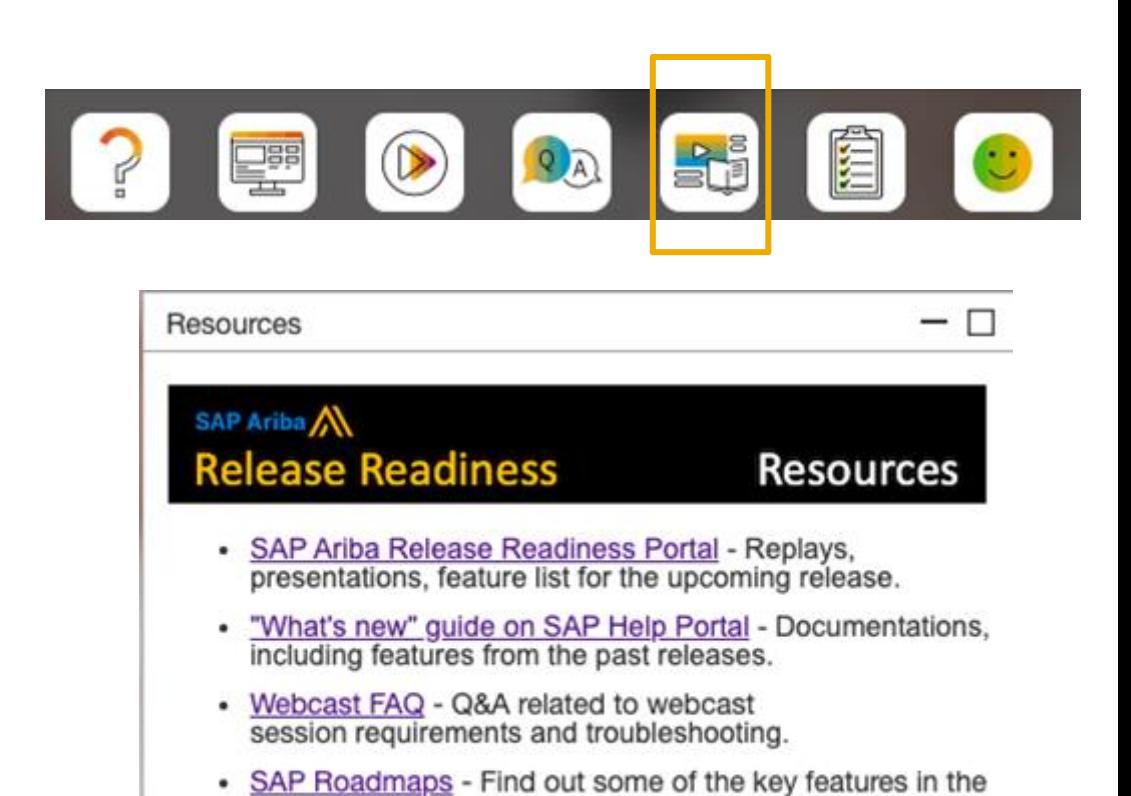

upcoming releases.

#### **At the end of the session, provide Survey feedback**

- **.** If not already visible, click the Survey button at the bottom of the screen.
- **Answer the questions posed.**
- Click Submit.

Your feedback is used to continually improve our customer engagement activities for our quarterly product releases.

Thank you for taking the time to share your thoughts with our team!

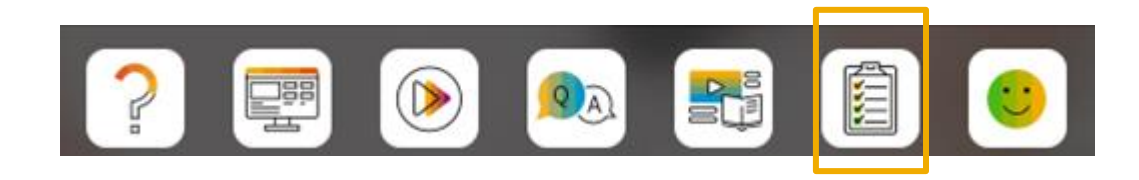

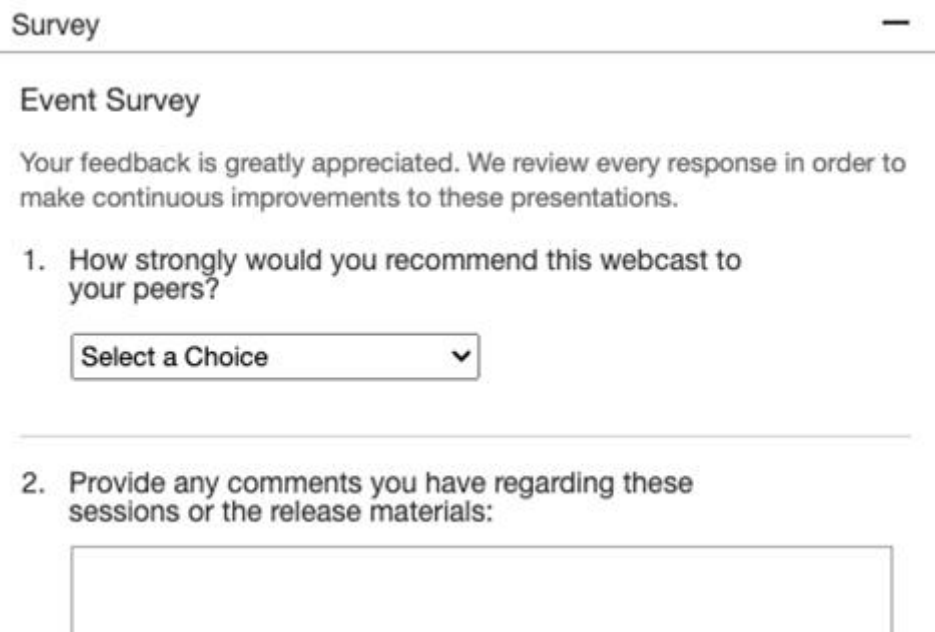

# **General Information Session Materials**

- SAP Ariba Connect user interface
- Multiple routes for launching the Release Readiness page
- Access to product announcements also available

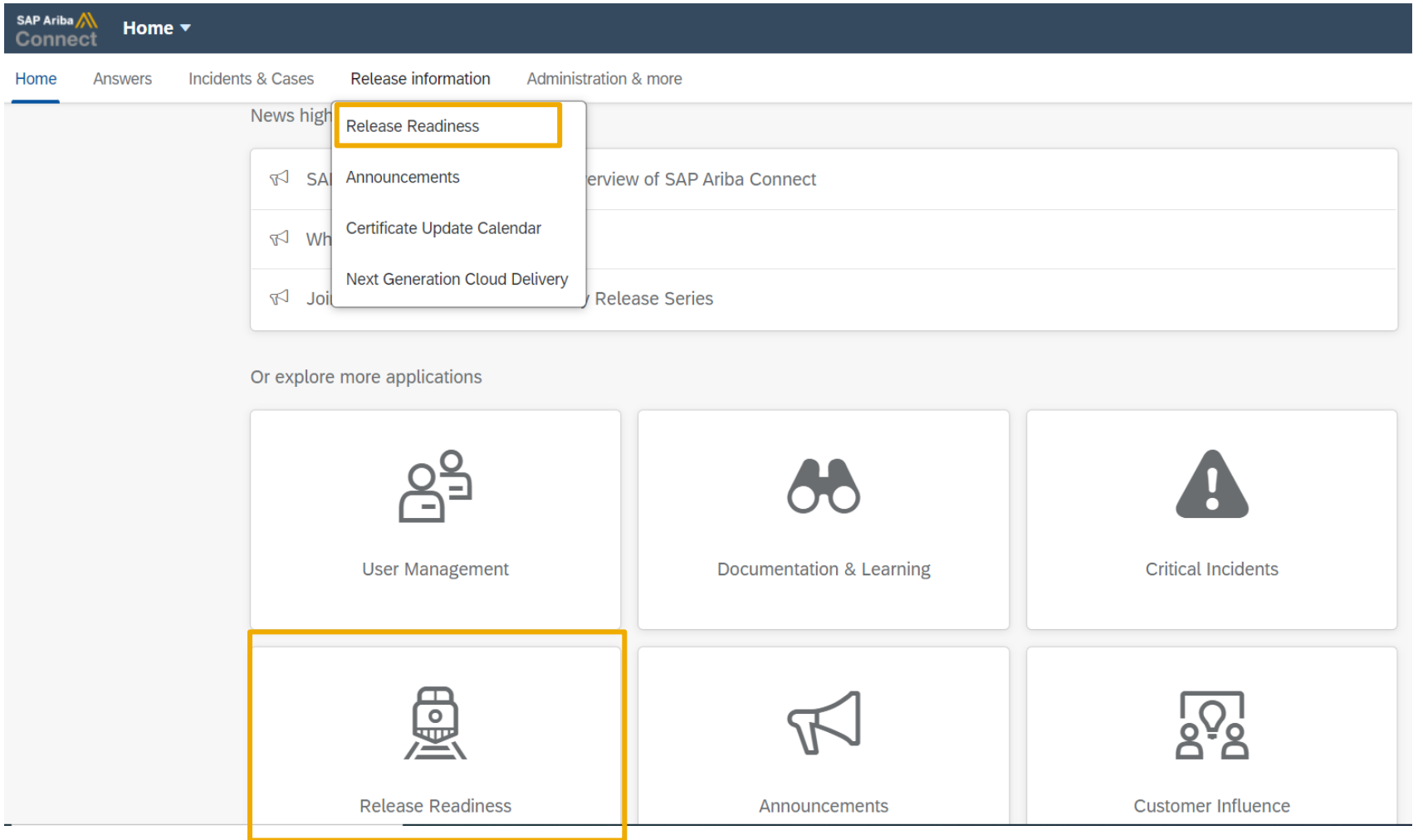

# **General Information Session Materials**

**Release Readiness** 

Scroll through to see full list of features, documentation links, release schedules, and archived information from prior releases.

#### **SAP Ariba Release Readiness**

Welcome to the SAP Ariba Release Readiness portal - a central location to get up-to-date information and materials to help you prepare for upcoming releases.

#### **2211 Release Resources**

Review the Feature List. Includes brief descriptions. enablement model, and access to available KT and demos.

Discover the benefits coming with this release with the Release Highlights.

The Release Summary provides a downloadable overview of planned features with links to additional feature content.

The What's New in SAP Ariba guide provides full details on each feature.

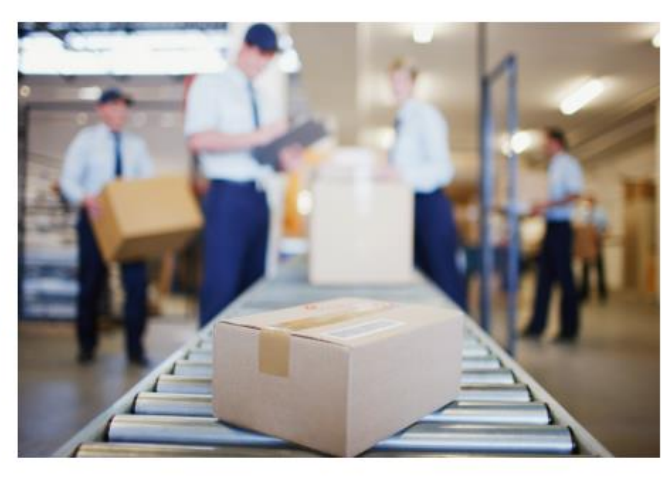

**Quick Links** 

Have a question?

**Next Generation Cloud Delivery: IP Address Allow/Block List** 

**Intelligent Source** to Pay

**Cloud Integration** Gateway (CIG) Community

© 2022 SAP SE or an SAP affiliate company. All rights reserved. **1994 and** *and Recording of today's presentation will be posted in Release Readiness area of connectsupport.ariba.com \*\*\* 9999 9990 1999 9990 1999 9990 1999 9* 

# **Network Planned Key Features**

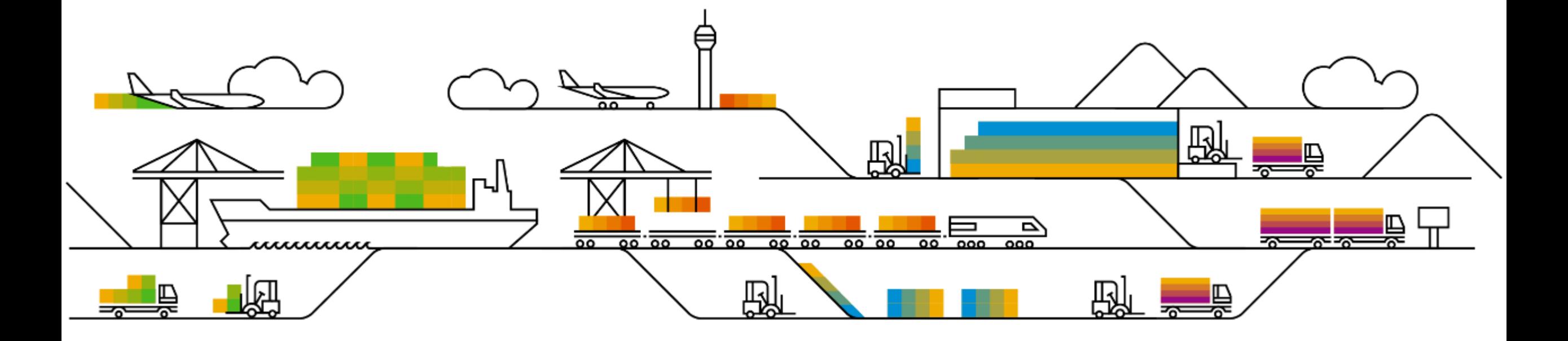

# **Planned Features**

Business network

#### **Procurement collaboration – buyer key features**

- **1. Trading relationship requests for standard accounts [NS-15904]**
- 2. SAP Business Network account verification [NS-15586]

#### **Procurement collaboration – supplier key features**

- 1. Approved invoices widget [BNA-217]
- 2. Invoice cycle time KPI widget [BNA-8]
- 3. Enhancements to PunchOut catalog configurations and creation [NP-32037]

# **Trading relationship requests for standard accounts – New Template**

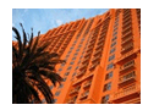

Connect with Test Buyer to collaborate on SAP **Business Network!** 

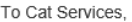

Test Buyer, would like to invite you to connect with us on SAP Business Network

Click Get started to connect.

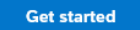

Link expires: Tuesday, Nov 22, 2022, 12:00AM PST

#### **About this invitation**

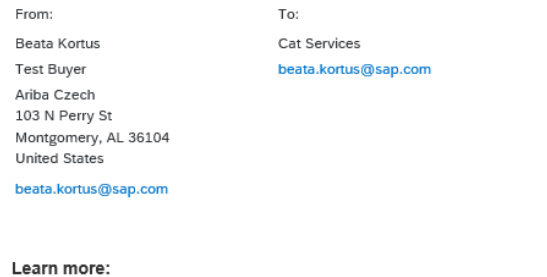

- - isit the Supplier Information Portal for instructions provided by Test Buyer
	- **About SAP Business Networt**
- Upfront standard Account enablement is not possible for several scenarios where the customer needs all the suppliers pre-registered:
- Suppliers with standard account that need to publish a catalog
- Suppliers in certain regions where ad-hoc document based enablement does not work due to cultural aspects (e. g fear of fraud) need to be registered prior to receiving 1st document
- customer has a policy in place to assure supplier is pre-registered before receiving 1st document
- Multi-ERP customers where different vendor ID's are used across ERP systems, multiple accounts are created for each supplier. There's no possibility to generate an ad-hoc account via QE flow and add remaining credentials because adding multiple vendor IDs to private standard record is not possible (doc mover limitation)

## **Demonstration**

If you do not see the demonstration playing, please click the Media Player icon in your ON24 control panel

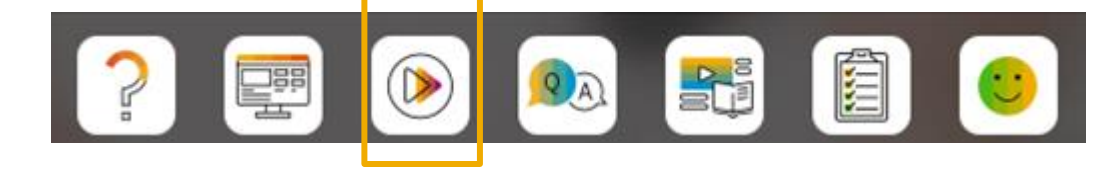

# **Supplier creation:** *Add Vendor* **in buyer UI**

- Customer can specify account type during manual user creation by selecting *Account Type* from the drop down
- Supplier Enablement=>Manage Vendors=>Add=>Add a vendor

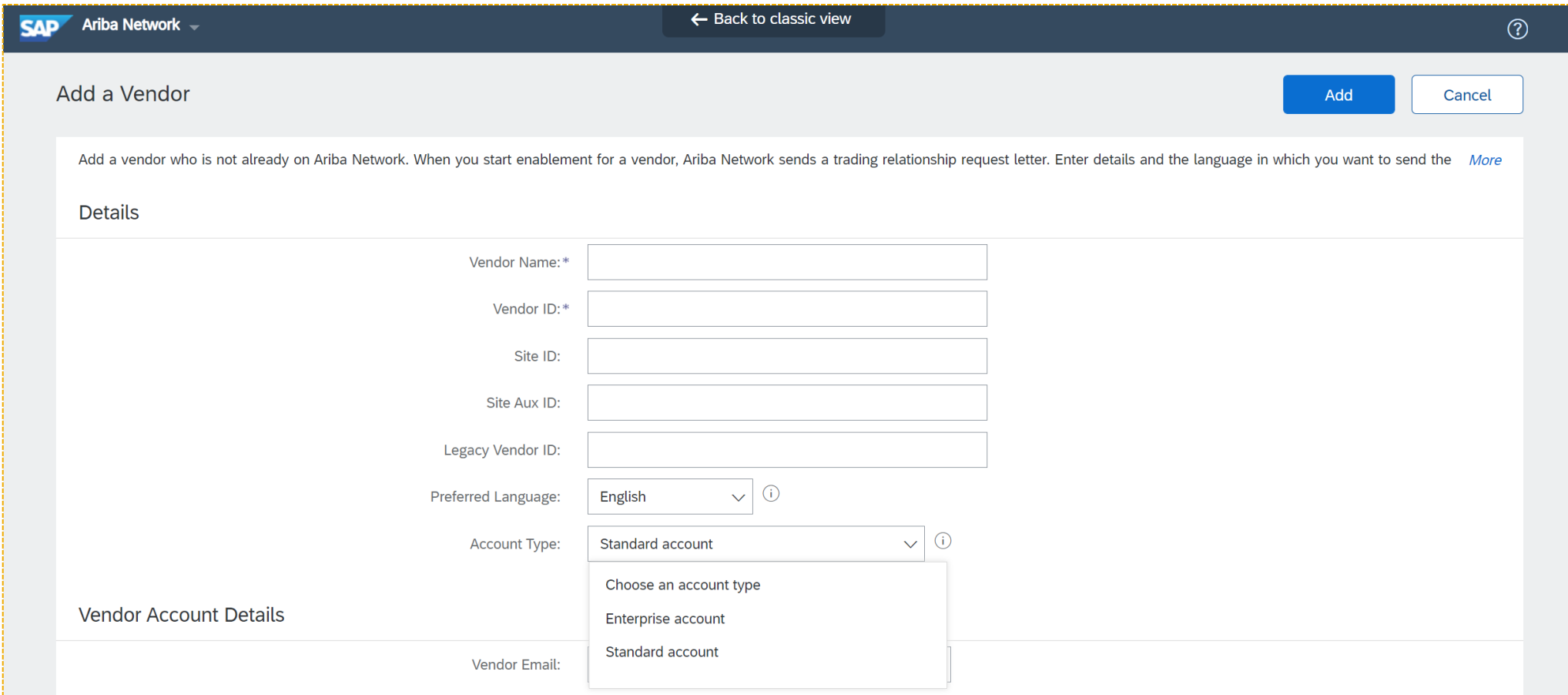

# **Supplier creation: Vendor Upload File**

- New column introduced in *Vendor Upload File:* customer can choose:
	- **FULL** for Enterprise
	- **LIGHT** for Standard
- Supplier Enablement=>Manage Vendors=>Upload=>Vendors

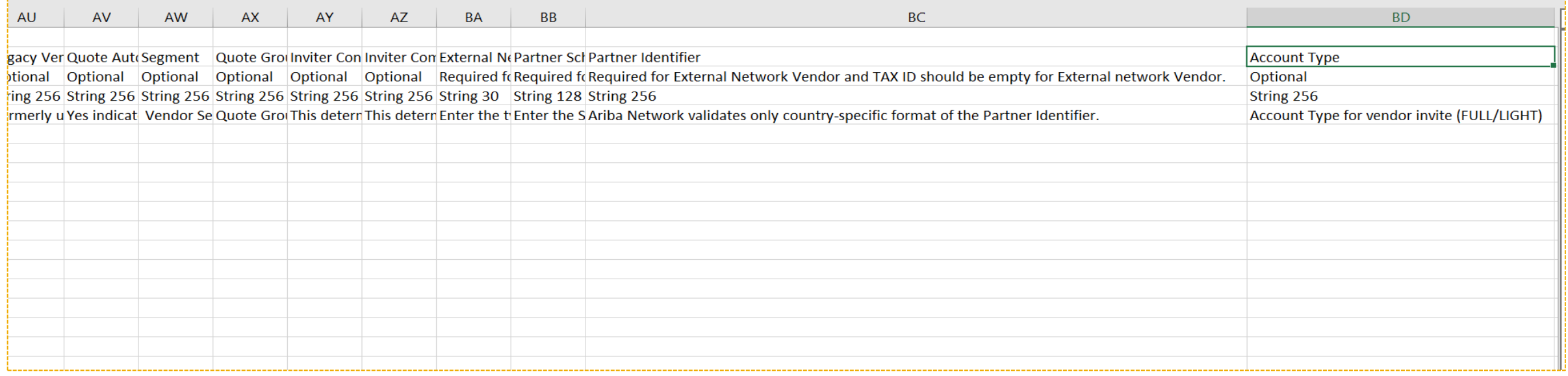

# **Planned Features**

Business network

#### **Procurement collaboration – buyer key features**

- 1. Trading relationship requests for standard accounts [NS-15904]
- **2. SAP Business Network account verification [NS-15586]**

#### **Procurement collaboration – supplier key features**

- 1. Approved invoices widget [BNA-217]
- 2. Invoice cycle time KPI widget [BNA-8]
- 3. Enhancements to PunchOut catalog configurations and creation [NP-32037]

# **Planned Features**

Business network

#### **Procurement collaboration – buyer key features**

- 1. Trading relationship requests for standard accounts [NS-15904]
- 2. SAP Business Network account verification [NS-15586]

#### **Procurement collaboration – supplier key features**

- **1. Approved invoices widget [BNA-217]**
- 2. Invoice cycle time KPI widget [BNA-8]
- 3. Enhancements to PunchOut catalog configurations and creation [NP-32037]

# **Approved Invoices Widget**

**User Story:** As a financing manager in my company, I need understand how long customers take to approve our invoices.

If our customers do not approve our invoices a timely manner, it may impact our relationship and our customers ability to pay on time. Our customers with low invoice cycle times have the following characteristics:

- standard processes and formats for invoice submission
- methods in place to reduce paper invoice submissions
- incentives to support the use purchase orders
- a high emphasis on internal performance including monitoring and measurement

We place a strong emphasis on supporting our customers' process improvement objectives.

We send some of our customers only a few invoices. I need to understand if the KPI applies to many approved invoices or only a few depending on our selections.

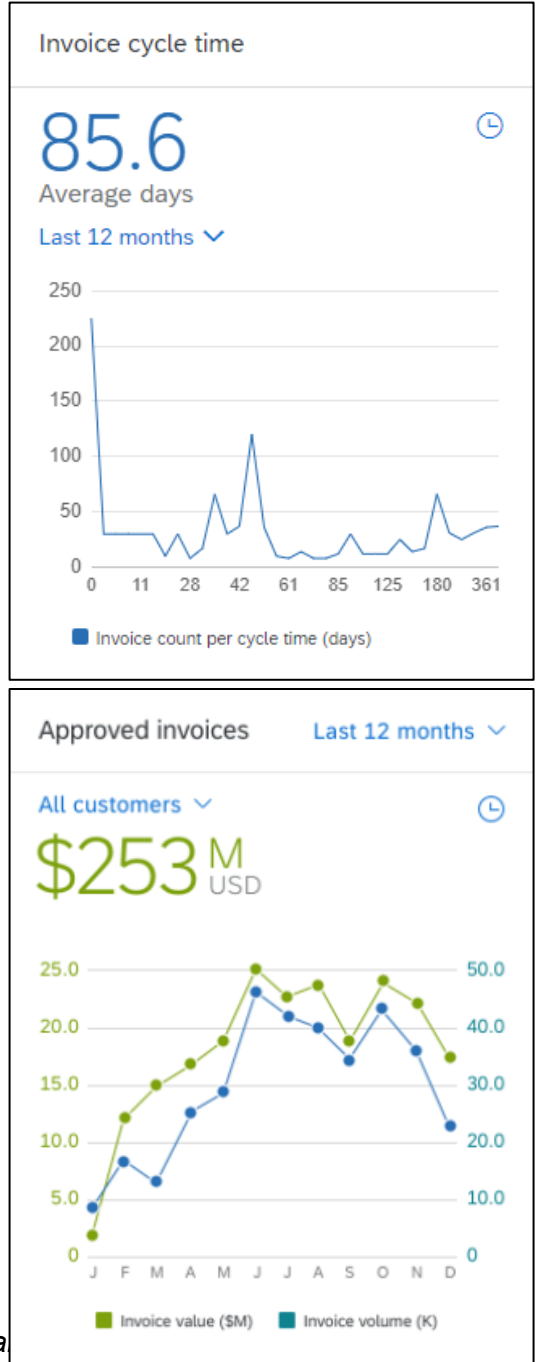

# **Approved Invoices Widget**

• Ariba Network calculates the value and quantity of approved invoices time by counting scheduled payments sent to you by your customers.

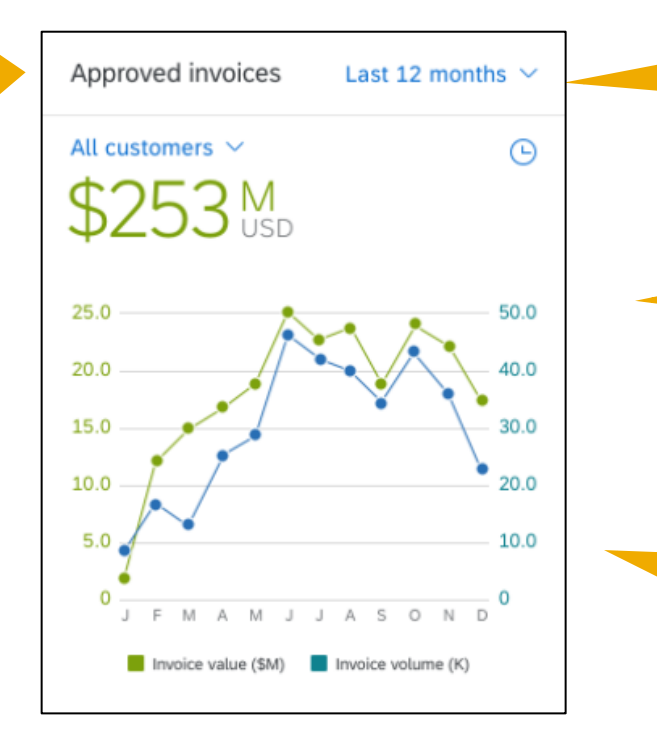

Date Range chooser: Last 12 months, Last quarter, Last month

Time stamp of last data refresh

The line chart shows the count of scheduled payments per cycle time in days.

# **Approved Invoices Widget – Restrictions**

- Not all buyers load scheduled data to Ariba Network.
- The Ariba Network KPI framework includes intelligence to identify and exclude data outliers that may be bad data, test data, or otherwise interfere with the KPI calculation. Therefore, KPI calculations may not fully reconcile with the scheduled payments listed on the on Ariba Network.
- This widget does not include scheduled payment data from test accounts.

# **Planned Features**

Business network

#### **Procurement collaboration – buyer key features**

- 1. Trading relationship requests for standard accounts [NS-15904]
- 2. SAP Business Network account verification [NS-15586]

#### **Procurement collaboration – supplier key features**

- 1. Approved invoices widget [BNA-217]
- **2. Invoice cycle time KPI widget [BNA-8]**
- 3. Enhancements to PunchOut catalog configurations and creation [NP-32037]

# **Planned Features**

Business network

#### **Procurement collaboration – buyer key features**

- 1. Trading relationship requests for standard accounts [NS-15904]
- 2. SAP Business Network account verification [NS-15586]

#### **Procurement collaboration – supplier key features**

- 1. Approved invoices widget [BNA-217]
- 2. Invoice cycle time KPI widget [BNA-8]
- **3. Enhancements to PunchOut catalog configurations and creation [NP-32037]**

# **Feature at a Glance**

# Introducing: **Enhancements to PunchOut catalog configuration and creation**

#### **Detailed feature information – Feature Scope**

This feature improves the L1 PunchOut catalog creation process by consolidating the Punchout creation configurations into one interface, changing the current 'Create PunchOut Only' experience into the ability to specify a L1 index file starter with the mandatory information filled in so that can be re-used to quickly create catalog subscriptions for buyers.

#### **Feature in Detail**

#### Introducing: **Enhancements to PunchOut catalog configuration and creation**

- A. 'Create PunchOut Only' has been from the Catalog listing page
- **B.** New Tab for Punchout Configuration
- C. Existing catalogs will be under the **Section**
- D. From 'Create Standard' renamed

C

Catalogs

 $\begin{array}{|c|c|c|}\hline \bullet\hspace{-6pt}\bullet\hspace{-6pt}\bullet\hspace$ 

 $L_{\rm p}$ 

Pu File

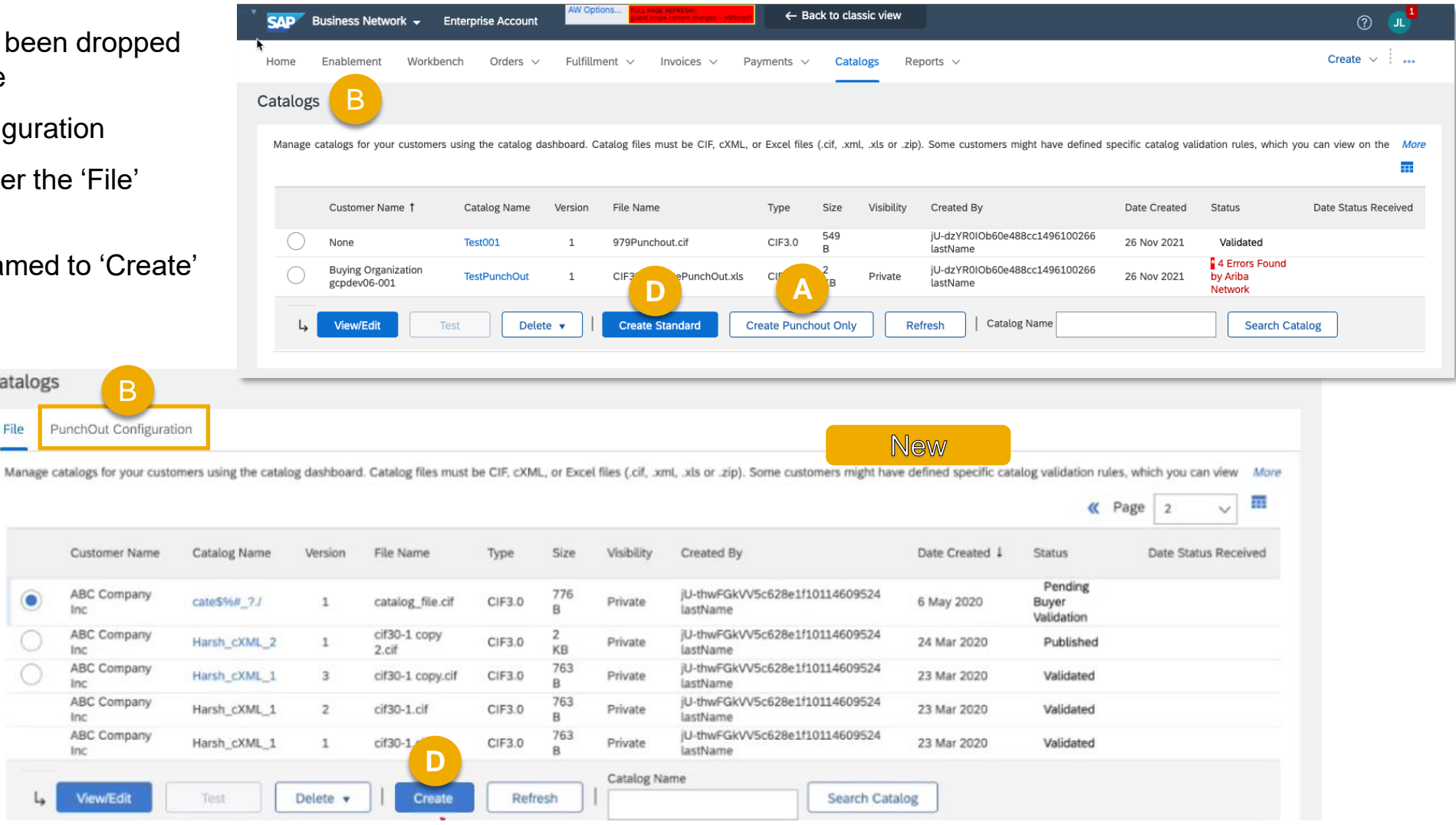

#### **Feature in Detail**

#### Introducing: **Enhancements to PunchOut catalog configuration and creation**

PunchOut URL specification and Pricing updates a to the Catalogs sectio PunchOut Configurati from Electronic Order > Configure cXML (na integration

'Default'

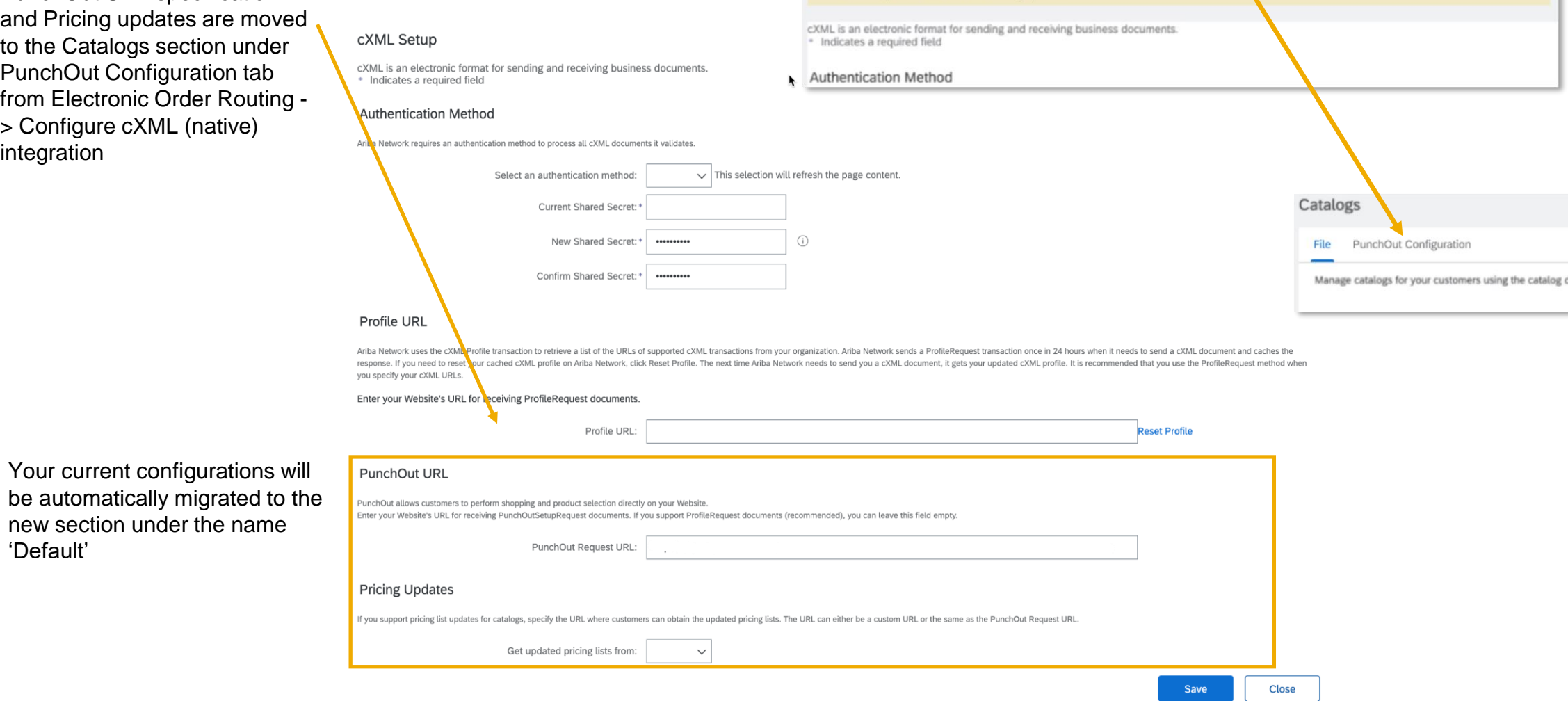

can set up Punchout URL and Pricing updates.

10 The Punchout URL and Pricing updates has been moved to Catalogs listings. On the Catalog page, click Create Punchout, then you

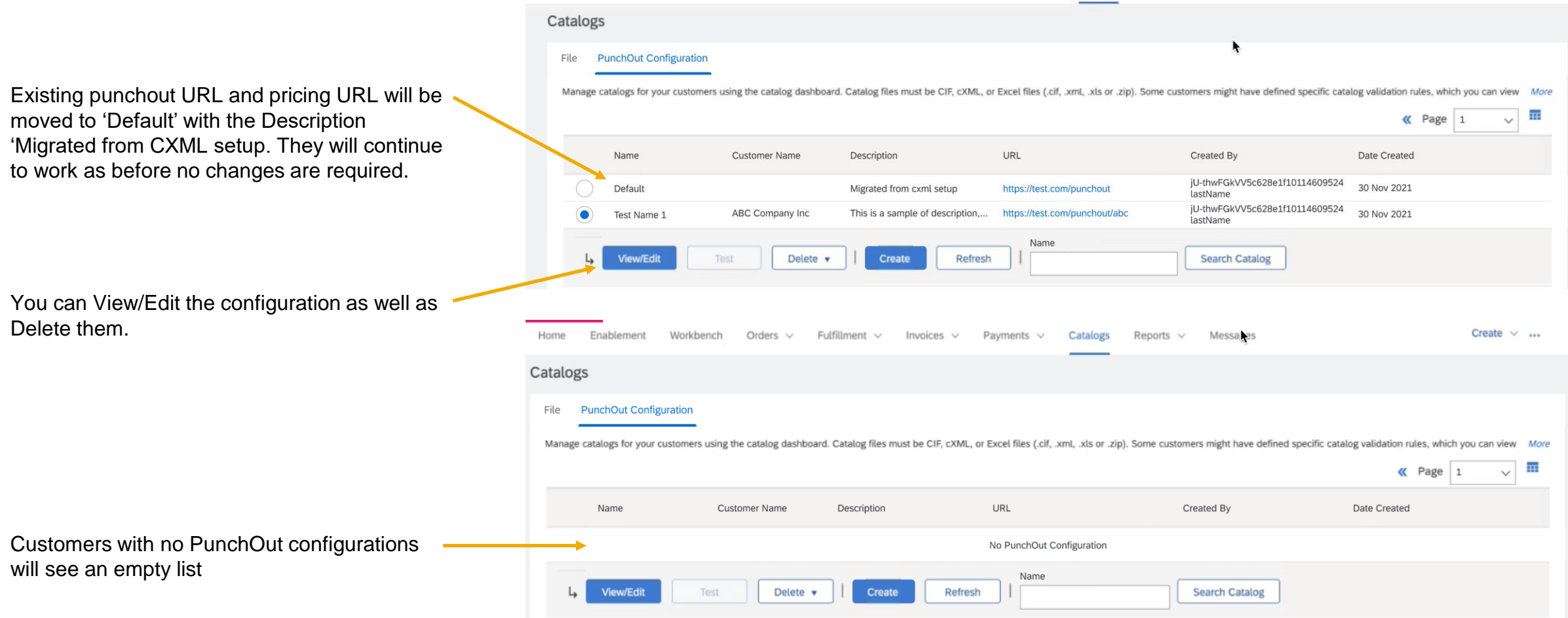

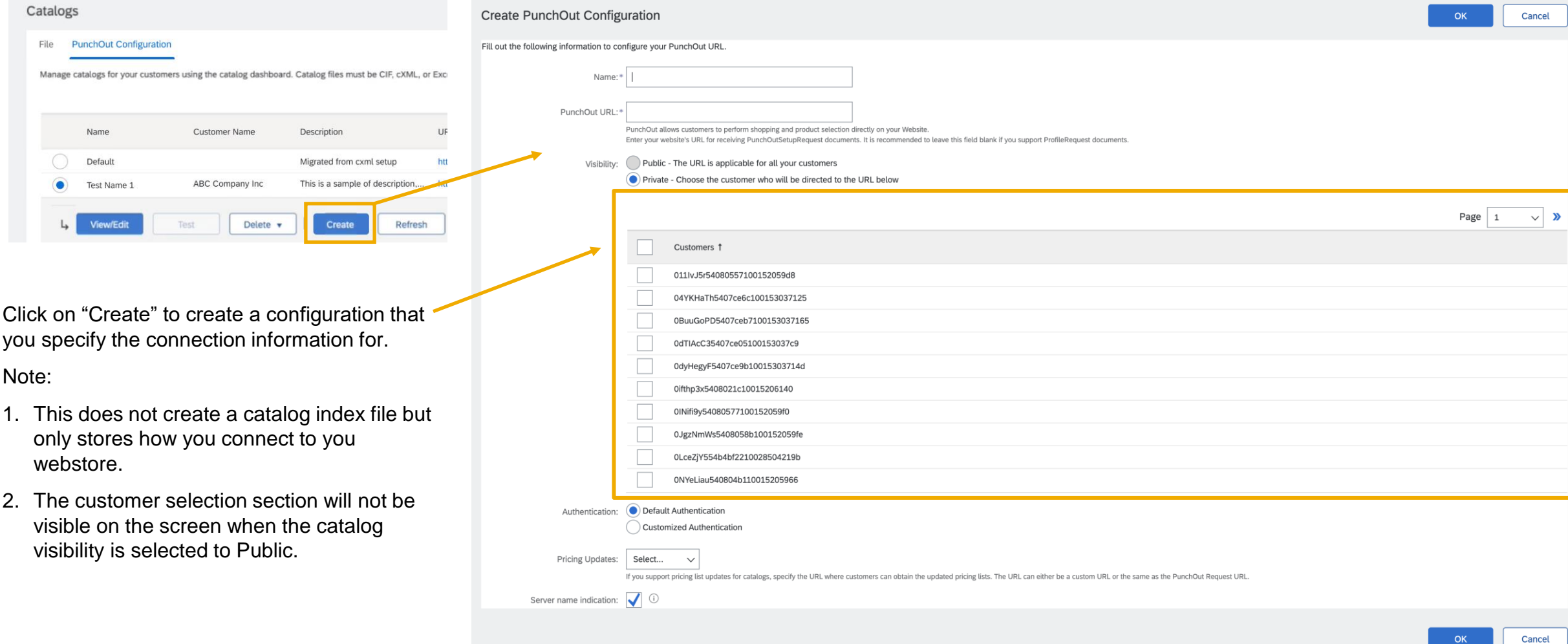

You can specify the URL to be for all customers or specific customer.

You have the option of specifying 1 URL per customer or you can also specify only one public URL for the customers depending on catalog visibility.

Your current setup will be migrated automatically under the name of "Default". You can add additional PunchOut URL including different URLs for different customers.

 $\bigcirc$  Public - All Customers can view the catalog. Customers that have a trading relationship with you can also receive the published catalog Visibility: \* Private - Only the selected customers that have a trading relationship with you can view and receive the catalog Customers 1 **Catalog Validation Rules** Validation Status for Version 1 ABC Company Inc **Pending Validation View** 

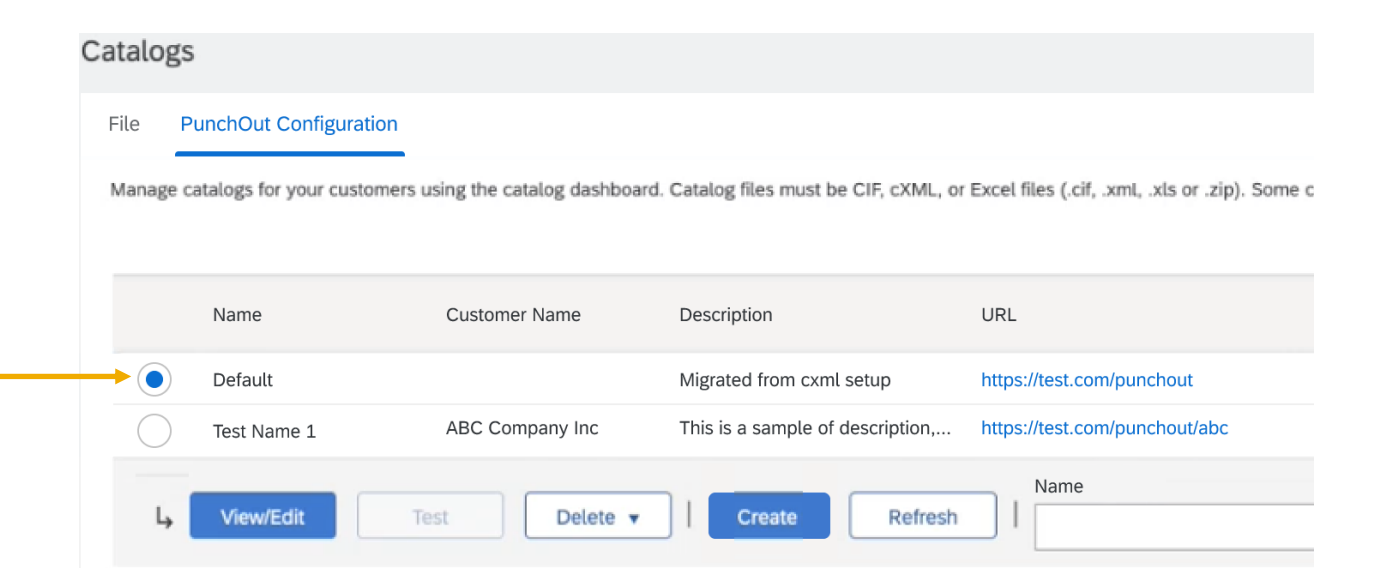

#### **Feature in Detail**

#### Introducing: **Enhancements to PunchOut catalog configuration and creation**

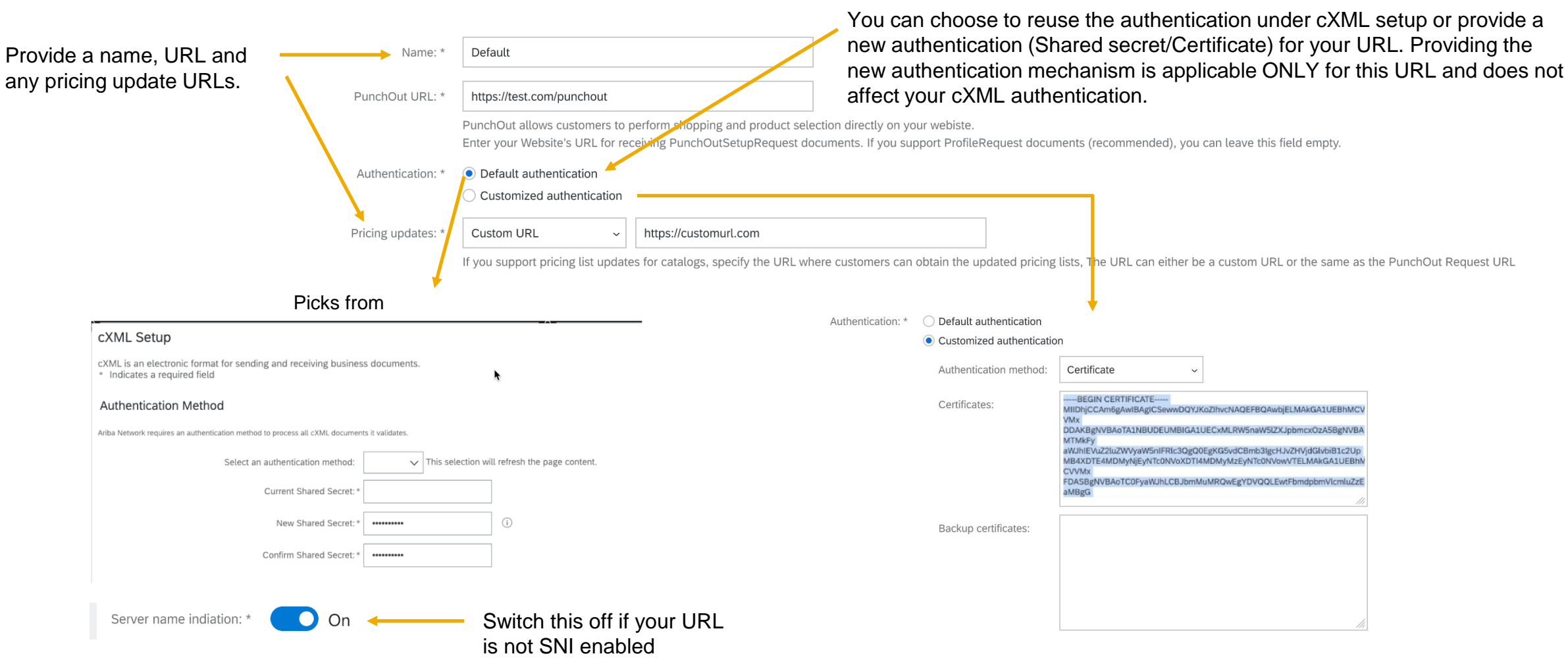

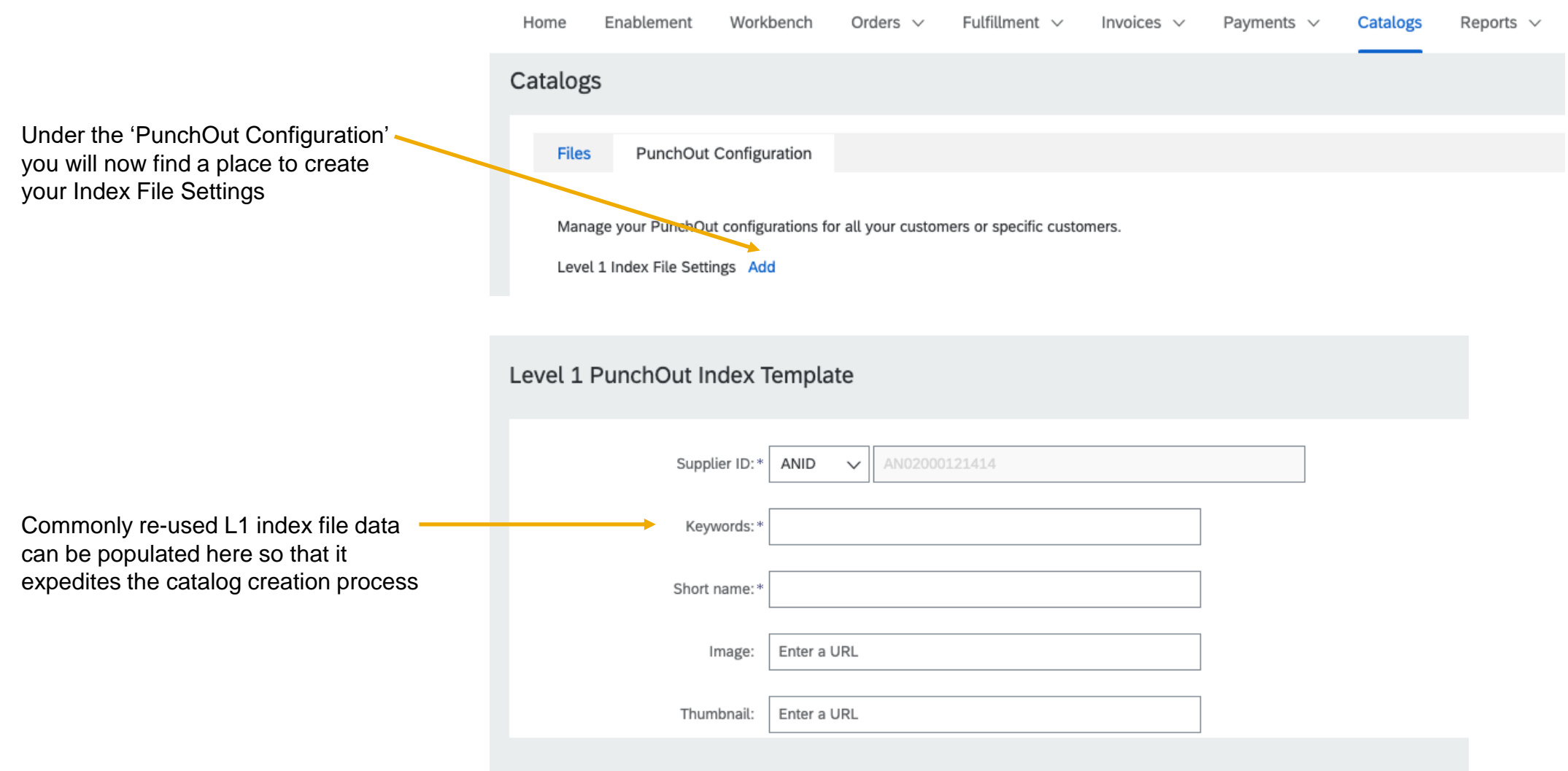

## **Feature in Detail** Introducing: **Creating a Catalog with Index File**

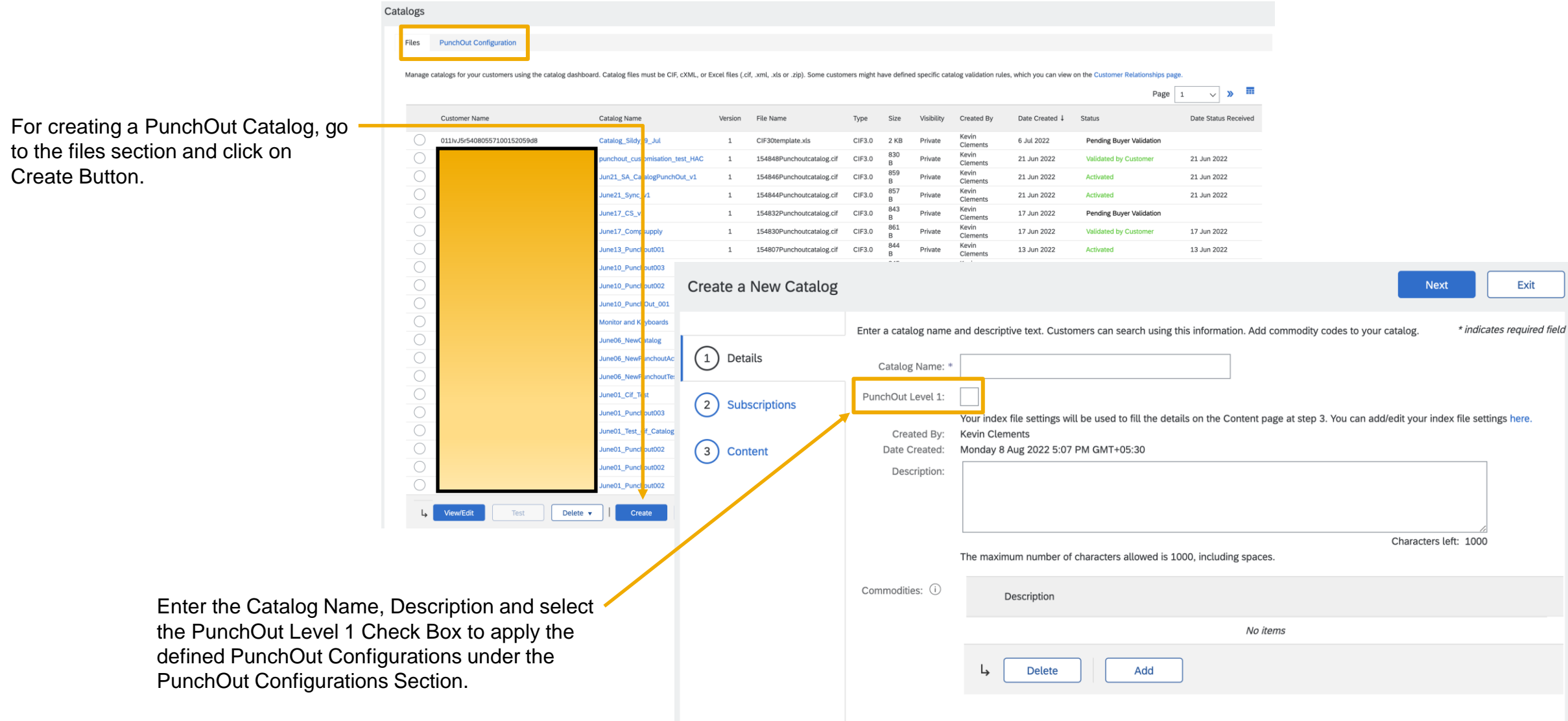

Exit

**Next** 

#### **Feature in Detail** Introducing: **Creating a Catalog with Index File**

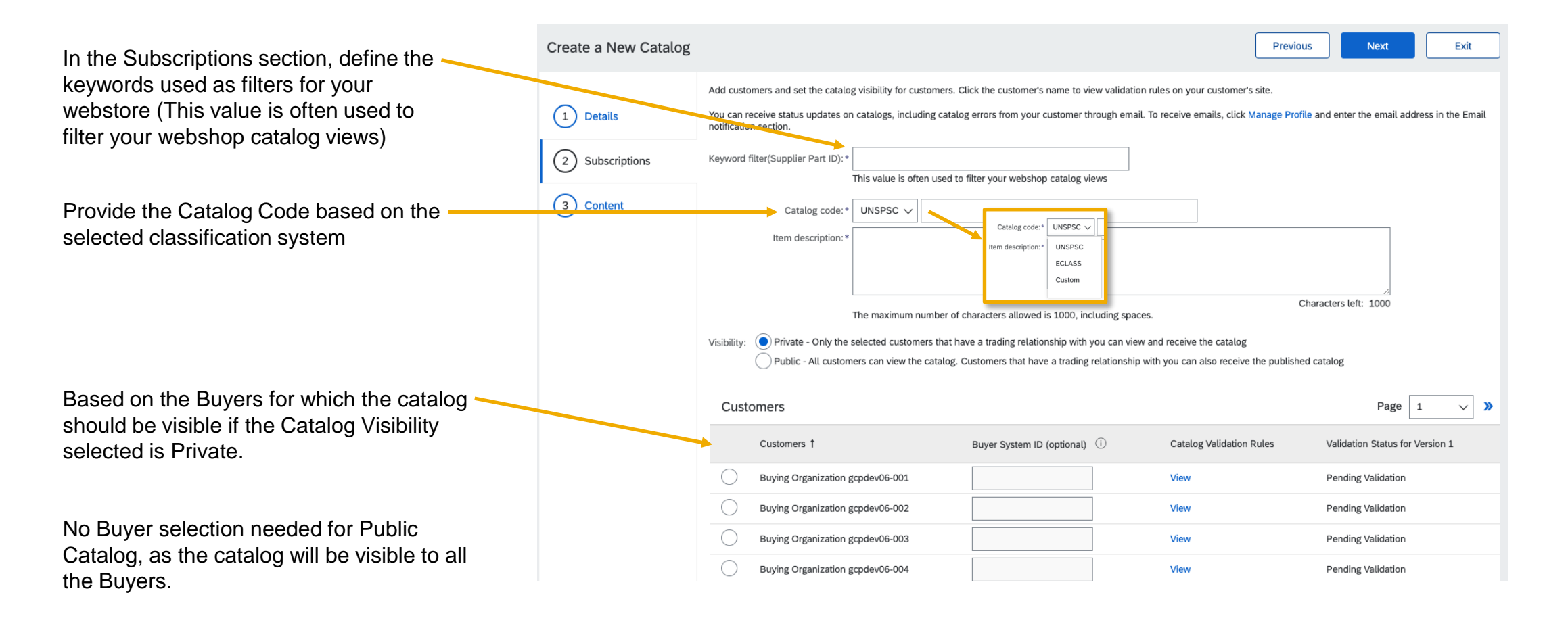

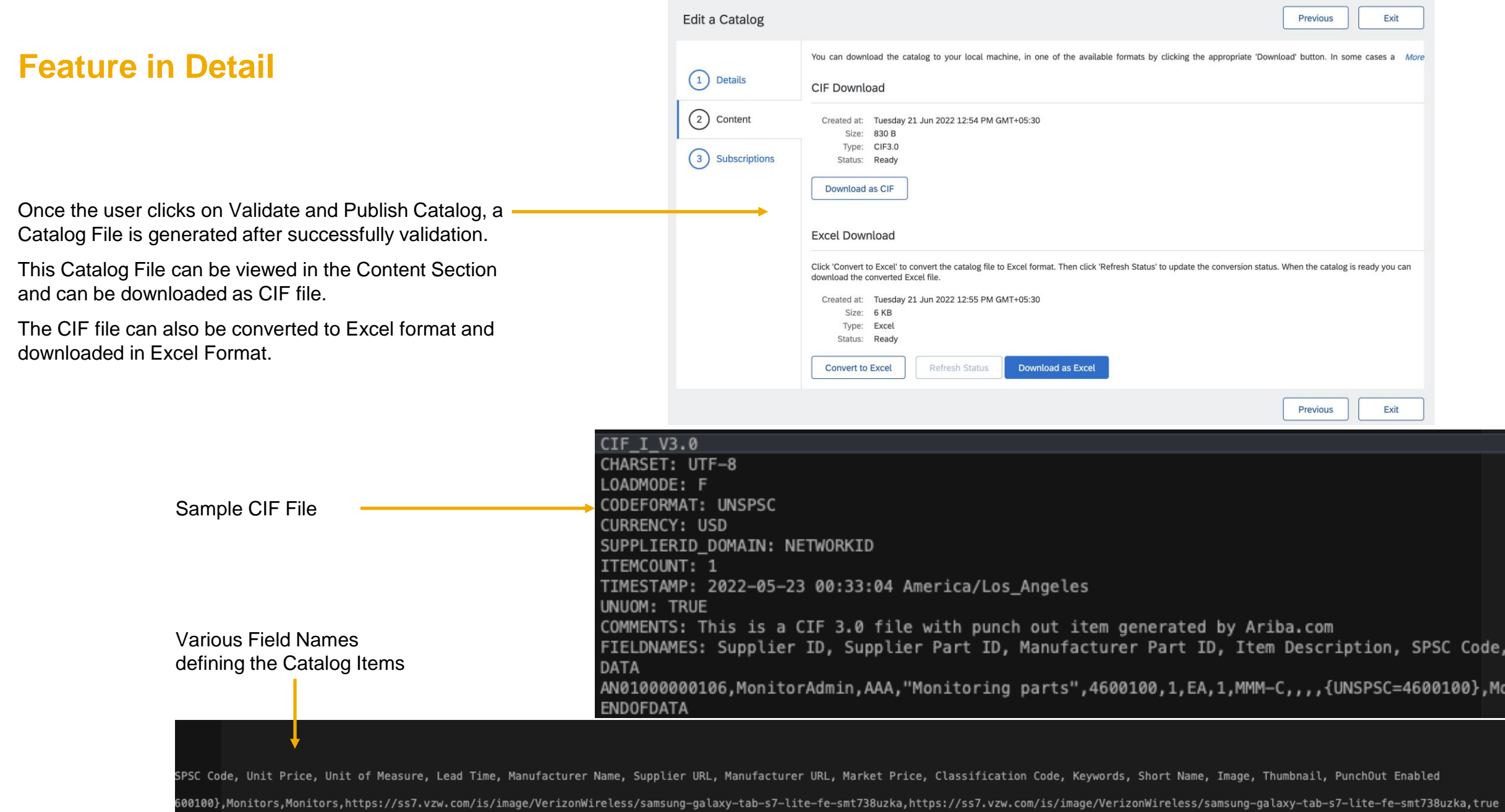

#### **Feature in Detail**

## Introducing: **Creating a Catalog with Index File**

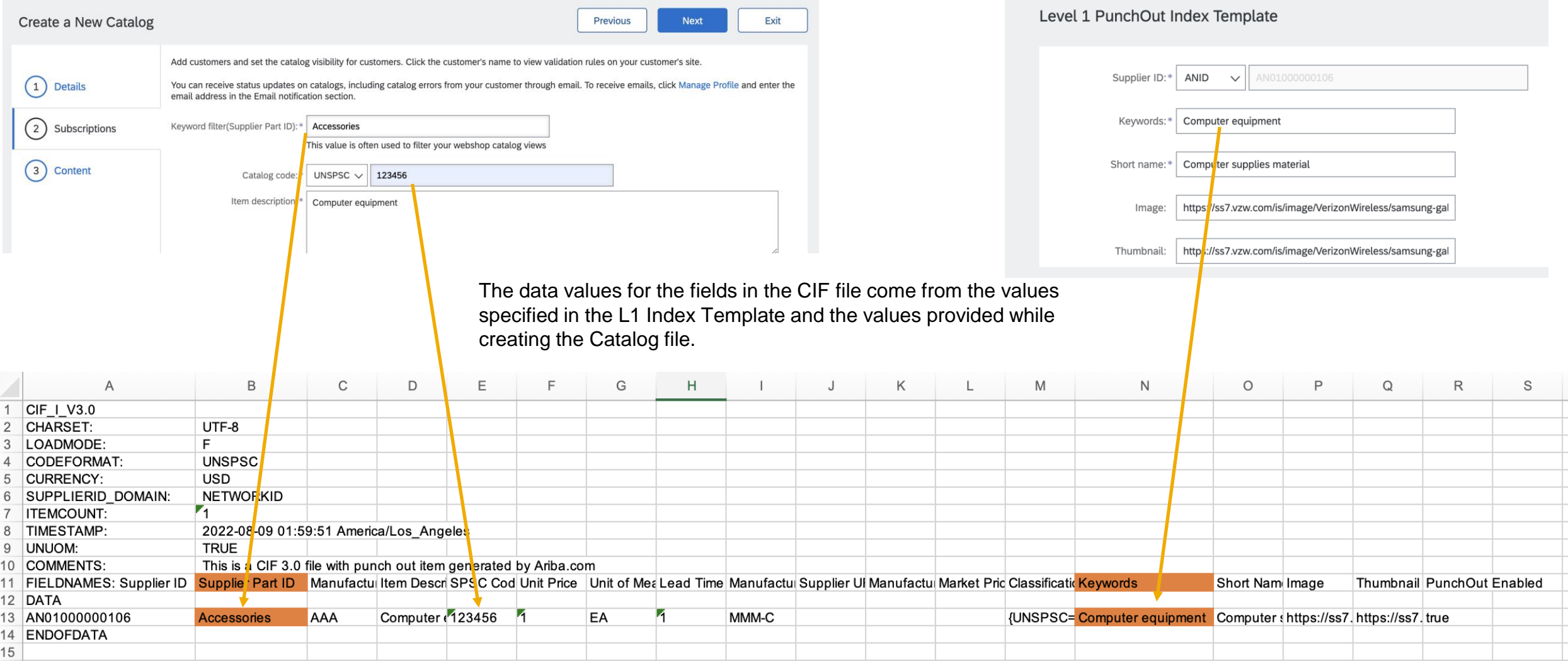

# **Supply chain Planned Key Features**

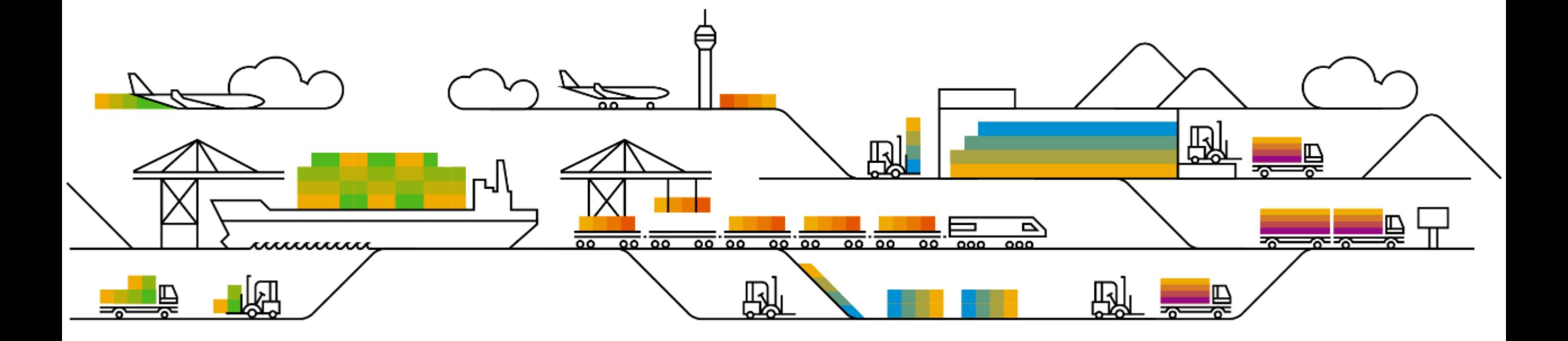

# **Planned Features**

Supply chain

- **1. Order confirmation deviation approval improvements [CSC-25909]**
- 2. Component planning collaboration [CSC-28384]
- 3. Prevent component consumption that exceeds the authorized quantity [CSC-30446]

#### **Order confirmation deviation approval improvements**

#### **Feature Scope**

1. For some customers using the order confirmation deviation approval process, the **approve** action doesn't make sense without **update**. For instance, if buyer exceeds the upper quantity tolerance in the order confirmation and buyer decides to **approve** the deviation (without **update**), supplier would still not be allowed to ship the approved quantity, until a change order with the new quantity is received.

**Solution**: Customer can now configure the available deviation approval actions by setting the new **Allowed actions for order confirmation deviation approval** rule on the **Administration** > **Configuration** > **Default transaction rules** page to **Approve**, **Approve and update**, or both. By default, both actions are checked. The actions apply for both single-level and multilevel deviation approvals.

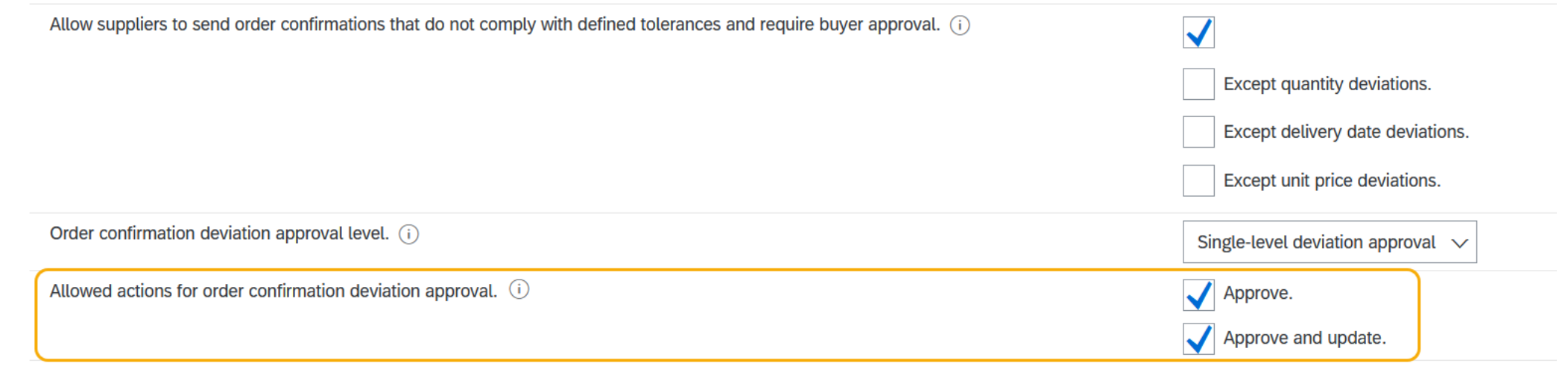

#### **Order confirmation deviation approval improvements – Phase 2**

#### **Feature Scope**

2. The item description is not displayed in the Order confirmation approval alerts page and customer is not always familiar with the part number.

**Solution**: A column with the item's **description** has been added to the Order confirmation approval alerts page.

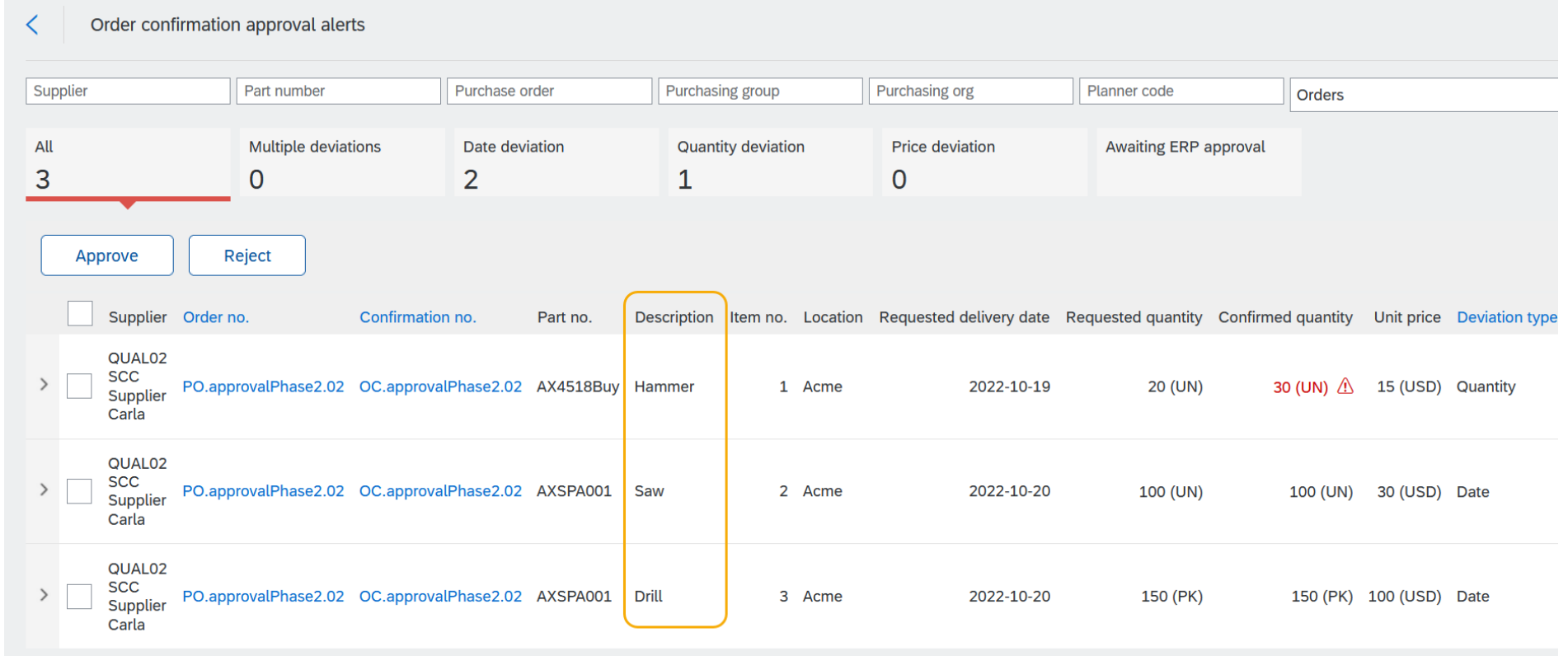

# **Planned Features**

Supply chain

- 1. Order confirmation deviation approval improvements [CSC-25909]
- **2. Component planning collaboration [CSC-28384]**
- 3. Prevent component consumption that exceeds the authorized quantity [CSC-30446]

# **Feature at a Glance** Introducing: **Component planning collaboration**

#### **Customer challenge**

Contract manufacturer suppliers and their buyers want a clear view of the planning situation for the production of finished goods and the components to be used.

However at the moment all that a planner supplier/buyer team can do is share planning data separately, resulting in multiple planning items with no relation between each. Other data, such as multi-tier orders/drop shipments of components, is not reflected in the planning views.

#### **Solution area**

#### **Meet that challenge with SAP Ariba**

Contract manufacturers and buyers will be able to see the planning and transaction data for the finished good material side-by-side with the planning and transaction information of the components used in its production.

With a comprehensive view of all the information exchanged between the buyer and contract manufacturers about finished good and component materials, as well as projected stock and shortage warning tools, it will be easier to identify quickly any material shortage and address it.

#### **Implementation information**

SAP Ariba Supply Chain Collaboration This feature is **automatically on** for all customers with the applicable solution and is ready for immediate use.

#### **Experience key benefits**

- A. Single planning view of the material to be produced together with all its direct components required for production.
- B. Easy access to all data on planned good inflows and outflows, all network transactions about all the concerned materials.
- C. Alerting and monitoring of potential shortages and component bottlenecks.

#### **Prerequisites and Restrictions**

See next slide

# **Component planning collaboration Key Benefits**

A. Single planning view of the material to be produced together with all its direct components required for production.

- B. Easy access to all data on planned good inflows and outflows, all network transactions about all the concerned materials.
- C. Alerting and monitoring of potential shortages and component bottlenecks.

# **Planned Features**

Supply chain

- 1. Order confirmation deviation approval improvements [CSC-25909]
- 2. Component planning collaboration [CSC-28384]
- **3. Prevent component consumption that exceeds the authorized quantity [CSC-30446]**

# **Prevent component consumption that exceeds the authorized quantity User Story**

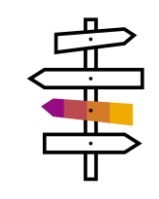

The buyers and suppliers are collaborating using sub contracting PO / SA / SAR. The order document from the buyer to the supplier comes with BOM data providing details of the quantity of components to be consumed to make the finished products.

As the supplier starts producing the finished product ordered by the buyer and

- Creates an advanced ship notice(ASN)
- Reports the components consumed from the PO the buyer would like to prevent the supplier from consuming more quantity of the

components than the quantity suggested in the PO/SA/SAR item.

# **Feature Details**

**New Transaction Rule To Enable the Check For Consumed Component Quantity**

#### **Component Consumption Rules** 1Do not allow consumption to exceed balance quantity in component inventory.  $\mid$  Require all quantities of consumed components in a ship notice not to exceed the component quantities in the related purchase order, scheduling agreement, or scheduling agreement, ar scheduling agreement release. Require buyer batch matching in component inventory Require suppliers to provide a unique asset serial number for each purchase order line item with consumed components Require the total count of shipment serial numbers to not exceed the total quantity shipped for line items with consumed components. Require suppliers to provide asset serial numbers for the total shipped quantity of line items with consumed components.

1. The highlighted newly introduced transaction rule is available for buyer under "Component Consumption Rules" section should be enabled to validate the component being consumed against the component quantity suggested in the PO/SA/SAR item.

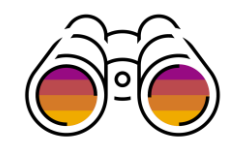

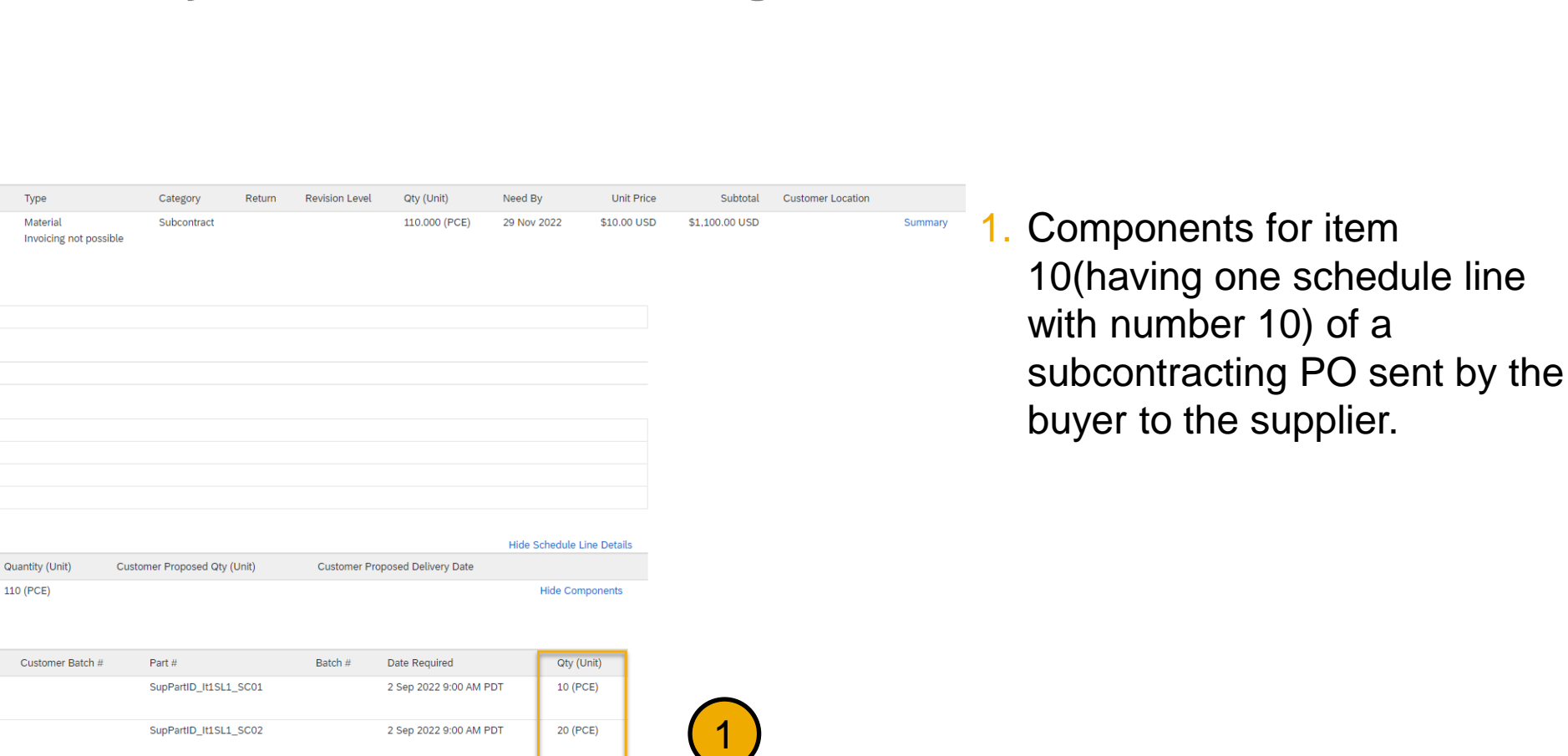

40 (PCE)

40 (PCE)

2 Sep 2022 9:00 AM PDT

2 Sep 2022 9:00 AM PDT

# **Feature Details**

Part #

SupPartID Item1

Customer Part #

BuyPartID Item1

Shin Date

Customer Part # / Description

BuyPartID\_It1SL1\_SC01

SubcontractingComponent 1

BuyPartID It1SL1 SC02

SubcontractingComponent 2

BuyPartID\_It1SL1\_SC03

SubcontractingComponent 3

BuyPartID\_It1SL1\_SC04

SubcontractingComponent 4

No. Schedule Lines

110.000 Unconfirmed

**Schedule Lines** 

Schedule Line #

10

Order Confirmation: not allowed Ship Notice: allowed Invoice: is ERS

Invoice Verification Type: goods receipt

**Components** Line

complD\_lt1SL1\_001

complD It1SL1 002

compID\_It1SL1\_003

compID\_It1SL1\_004

Delivery Date

15 Oct 2022 9:00 AM PDT

**Retail Details** 

**Control Keys** 

**Status** 

Description: Antenna Assembly

Product EAN/UPC: 123456

Line  $#$ 

4 10

#### **Check For Consumed Quantity Performed When Creating an ASN**

SupPartID\_It1SL1\_SC03

SupPartID\_It1SL1\_SC04

**External Line Number:**  $10$ 

Other Information

Estimated days for inspection:

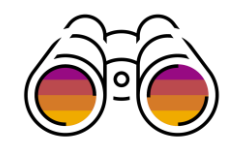

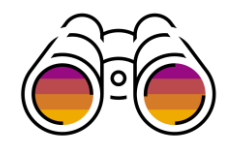

# **Feature Details Check For Consumed Quantity Performed When Creating an ASN**

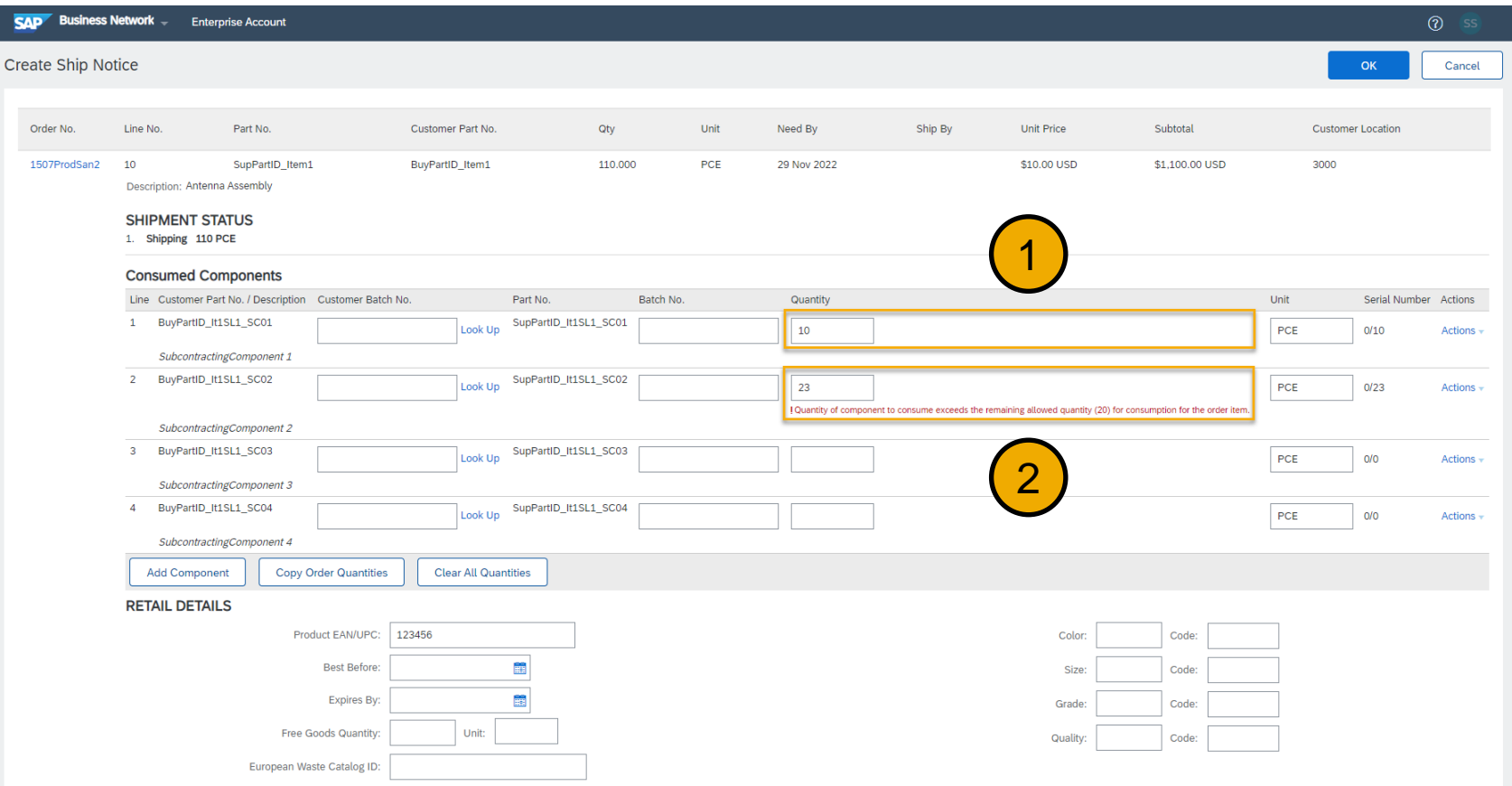

While reporting the component consumption information when creating ASN for the PO the supplier

- 1. Entered the quantity 10 for the component as mentioned in the PO and the quantity was accepted.
- 2. Entered the quantity 23 for the component which is above the quantity 20 mentioned in the PO an error message "Quantity of component to consume exceeds the remaining allowed quantity (20) for consumption for the order item." is displayed.

Thus preventing over consumption of components.

# **Feature Details**

**Check For Consumed Quantity Performed When Reporting Consumption From PO/SA/SAR**

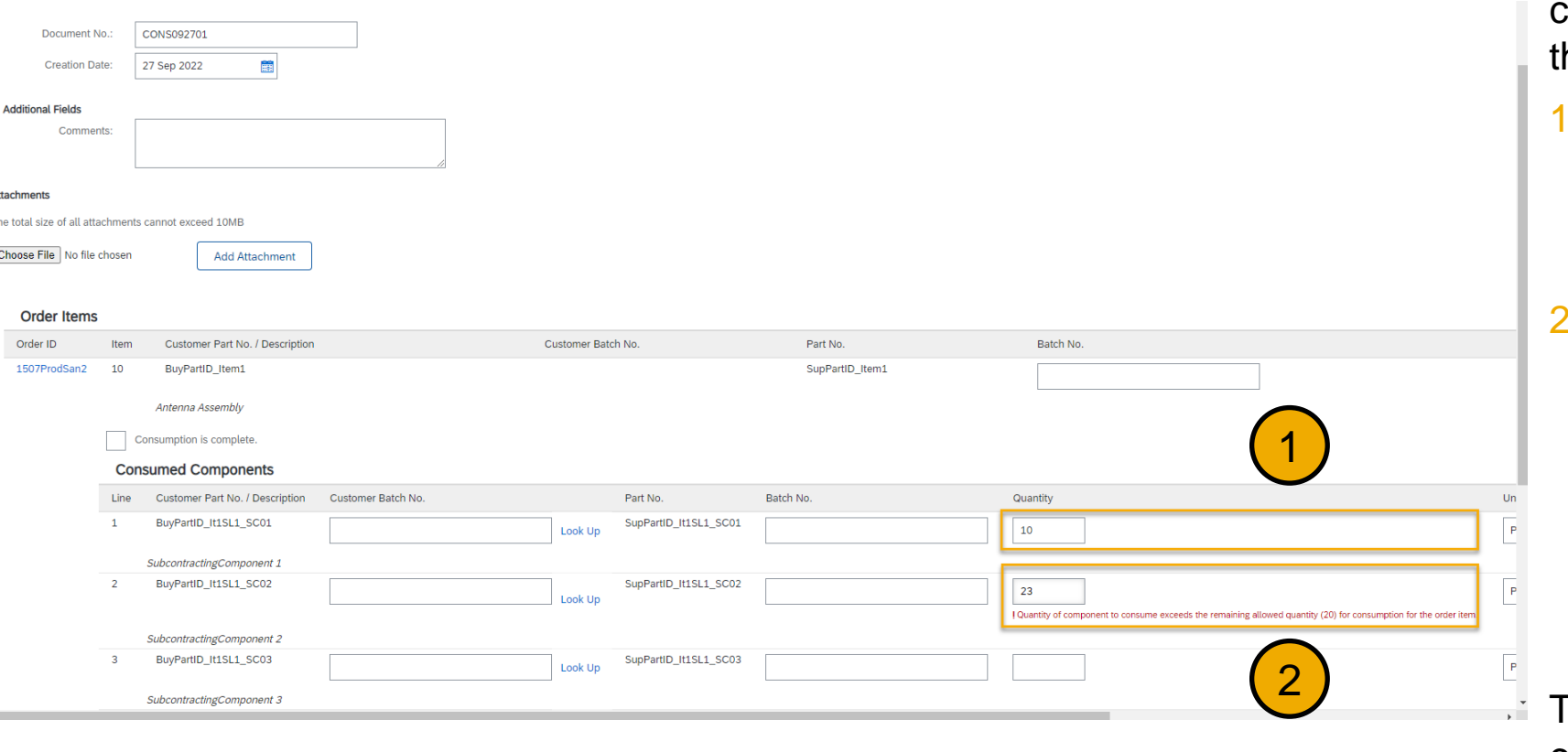

While reporting the component consumption information for the PO he supplier

- Entered the quantity 10 for the component as mentioned in the PO and the quantity was accepted.
- 2. Entered the quantity 23 for the component which is above the quantity 20 mentioned in the PO an error message "Quantity of component to consume exceeds the remaining allowed quantity (20) for consumption for the order item." is displayed.

Thus preventing over consumption of components.

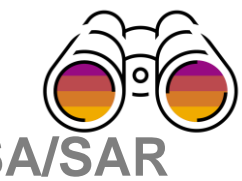

# **Survey / Feedback**

#### **Please take the time to provide Survey feedback**

- **.** If not already visible, click the Survey button at the bottom of the screen.
- **Answer the questions posed.**
- Click Submit.

Your feedback is used to continually improve our customer engagement activities for our quarterly product releases.

Thank you for taking the time to share your thoughts with our team!

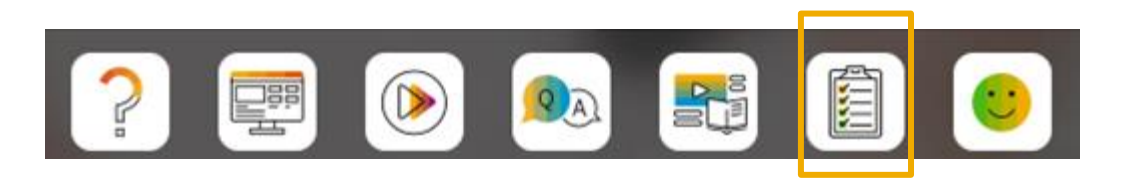

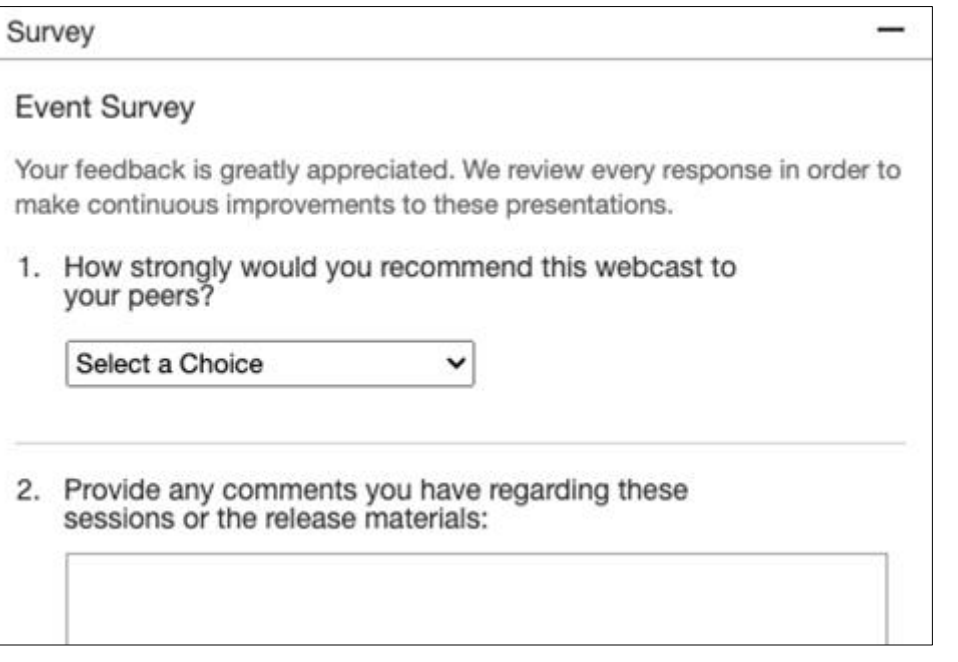

# **Reminder Session Materials**

**Release Readiness** 

Scroll through to see full list of features, documentation links, release schedules, and archived information from prior releases.

#### **SAP Ariba Release Readiness**

Welcome to the SAP Ariba Release Readiness portal - a central location to get up-to-date information and materials to help you prepare for upcoming releases.

#### **2211 Release Resources**

Review the Feature List. Includes brief descriptions, enablement model, and access to available KT and demos.

Discover the benefits coming with this release with the Release Highlights.

The Release Summary provides a downloadable overview of planned features with links to additional feature content.

The What's New in SAP Ariba guide provides full details on each feature.

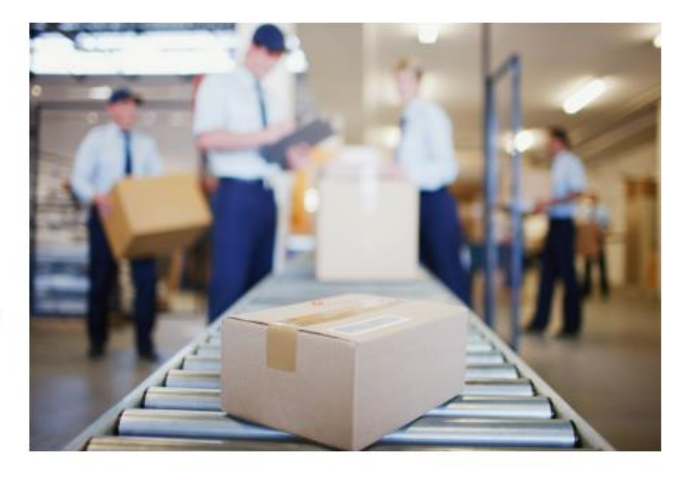

**Quick Links** 

Have a question?

**Next Generation Cloud Delivery: IP Address Allow/Block List** 

**Intelligent Source** to Pay

**Cloud Integration** Gateway (CIG) Community

**Guided Sourcing** 

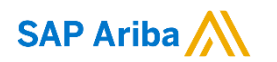

# **Thank you.**

Contact information:

**Rob Jones** Sr. Director, Roadmap and Release Programs ISBN Customer Office Herndon, VA, USA rob.jones@sap.com

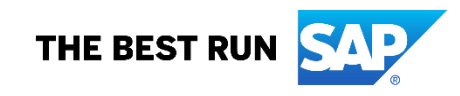

**Appendix: Additional information of possible interest**

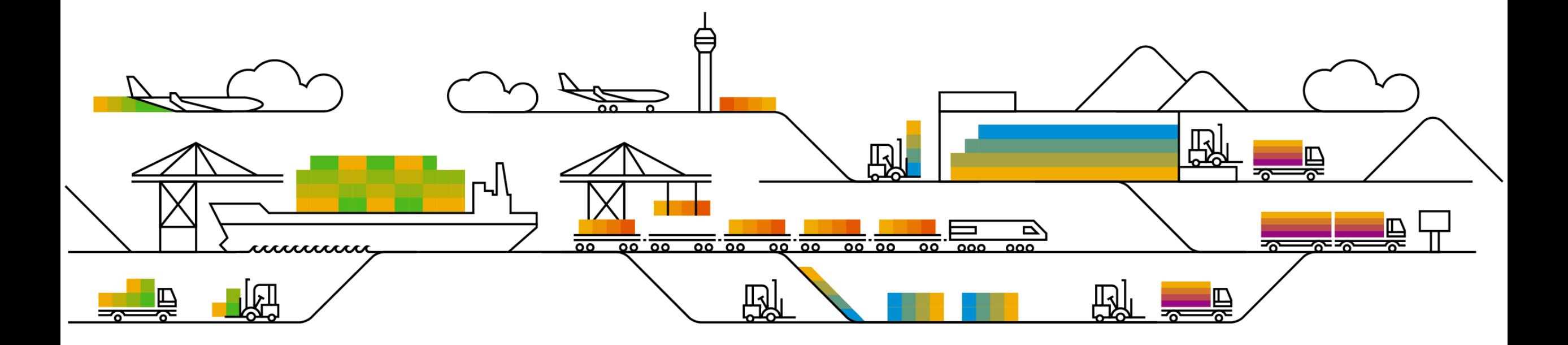

# **Communications Notice Recipients**

Release Notifications are sent to all Designated Support Contacts by default and any other users that subscribe.

#### **Best Practice:**

- Encourage relevant team members to subscribe by clicking Administration & more / Administration / Subscriptions
- Announcements / News, toggle from No to Yes

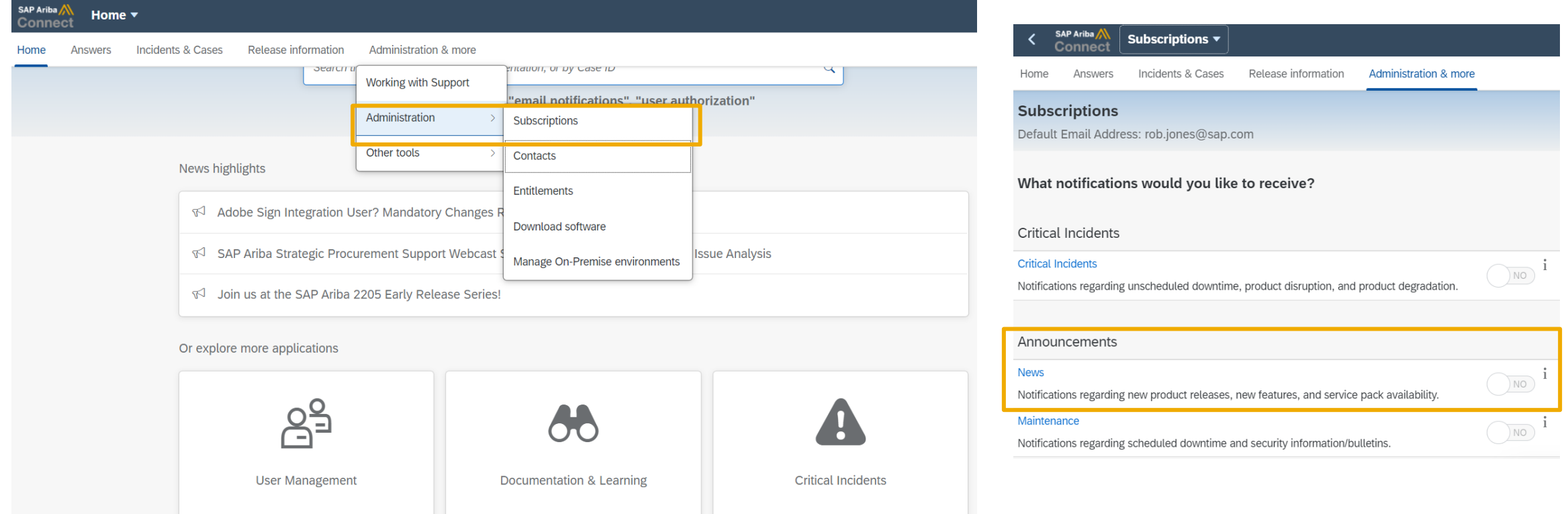

© 2022 SAP SE or an SAP affiliate company. All rights reserved. **\*\*\*\* A PDF file and Recording of today's presentation will be posted in Release Readiness area of connectsupport.ariba.com \*\*\* \$52** 

# **Historical release information Archive page**

Prior release materials grouped by product/solution area for quick reference. Listed in chronological order inclusive of feature lists and each solution area presentation and materials.

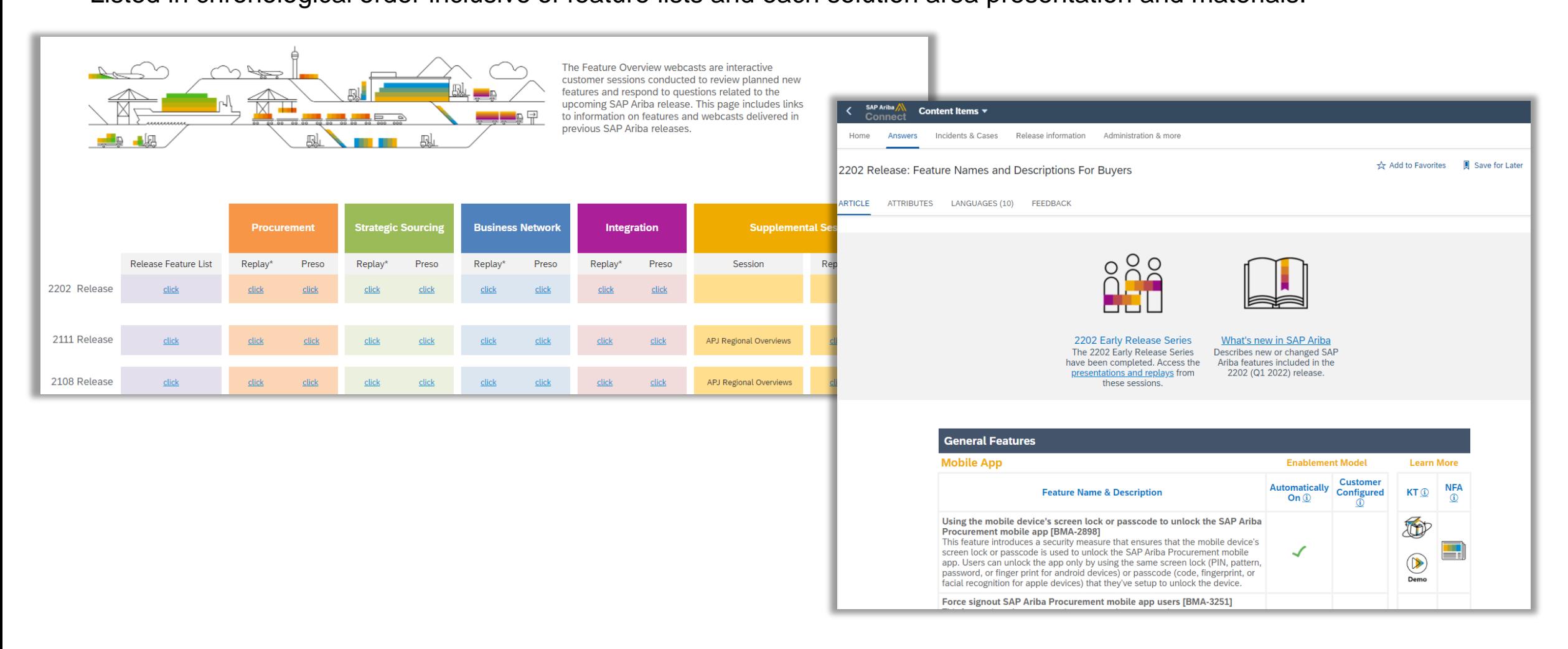